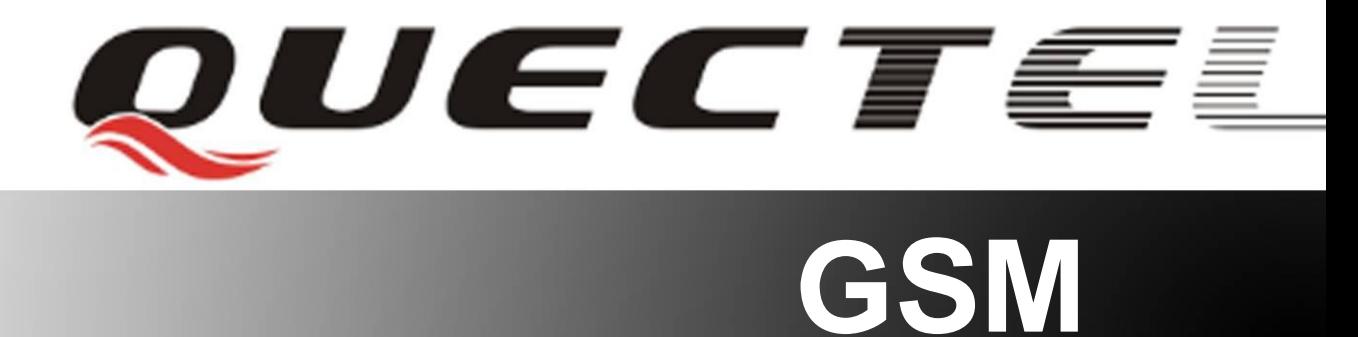

# **Quectel Cellular Engine**

# **GSM TCPIP Application Note**

**GSM\_TCPIP\_AN\_V1.2**

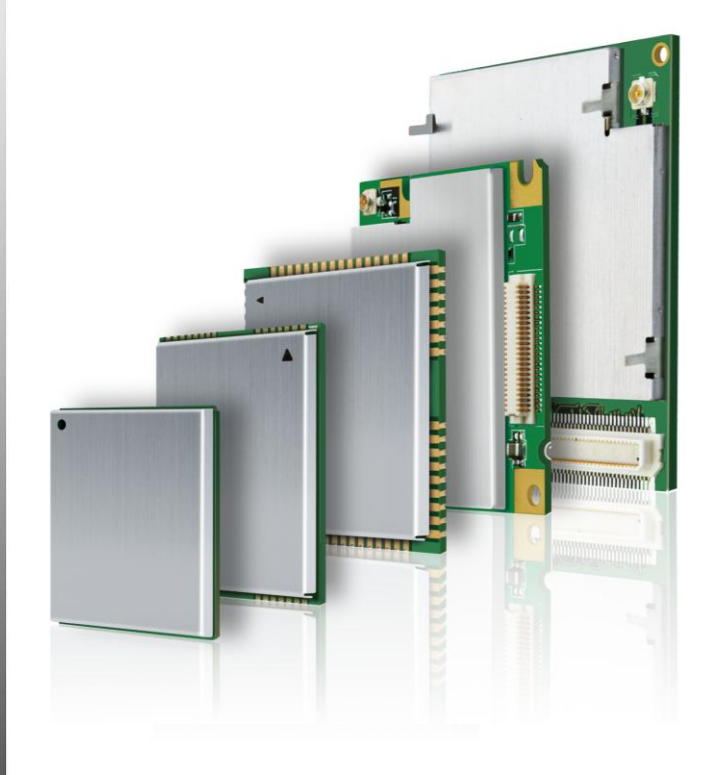

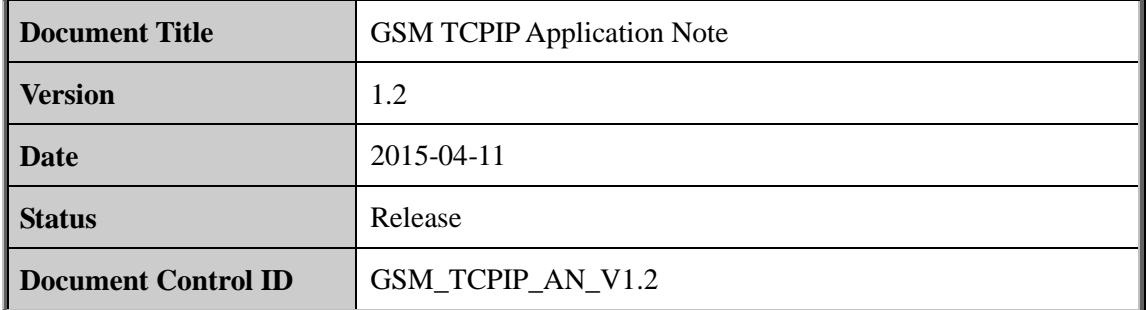

#### **General Notes**

Quectel offers this information as a service to its customers, to support application and engineering efforts that use the products designed by Quectel. The information provided is based upon requirements specifically provided for customers of Quectel. Quectel has not undertaken any independent search for additional information, relevant to any information that may be in the customer's possession. Furthermore, system validation of this product designed by Quectel within a larger electronic system remains the responsibility of the customer or the customer's system integrator. All specifications supplied herein are subject to change. The different information as a service to its customers, to support applies<br>tring efforts that use the products designed by Quectel. The information prove<br>quirements specifically provided for customers of Quectel. Quectel

#### **Copyright**

This document contains proprietary technical information of Quectel Co., Ltd. Copying of this document, distribution to others, and communication of the contents thereof, are forbidden without permission. Offenders are liable to the payment of damages. All rights are reserved in the event of a patent grant or registration of a utility model or design. All specifications supplied herein are subject to change without notice at any time. elependent search for additional information, relevant to any information that may be in the stomer's possession. Furthermore, system validation of this product designed by Quectel within arger electronic system remains t

#### *Copyright © Quectel Wireless Solutions Co., Ltd. 2015*

# **Contents**

<span id="page-2-0"></span>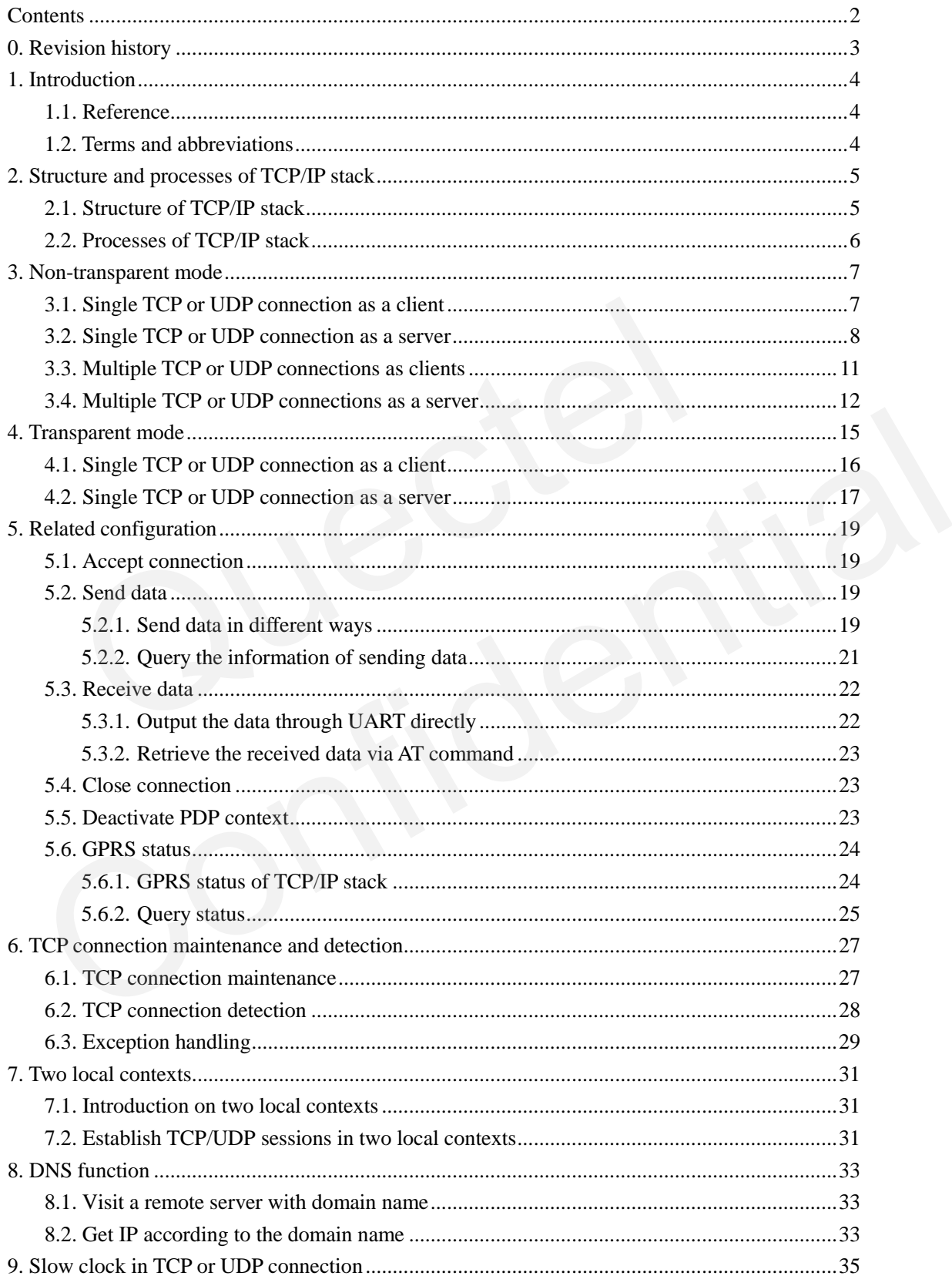

# <span id="page-3-0"></span>**0. Revision history**

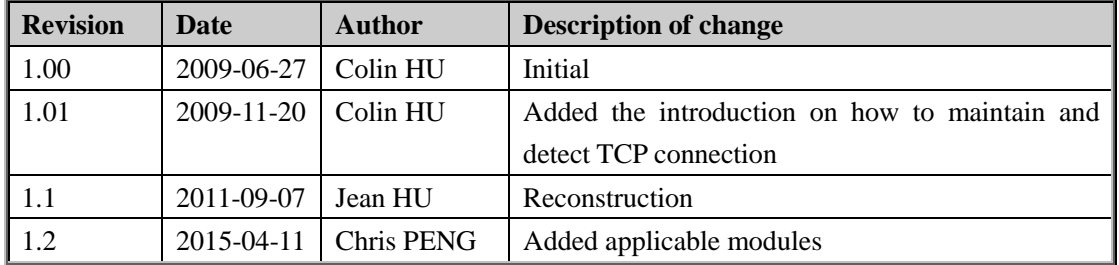

# <span id="page-4-0"></span>**1. Introduction**

This document introduces how to use the internal TCP/IP stack. Customers can use the powerful and convenient functions to operate the internal TCP/IP stack.

<span id="page-4-1"></span>This document is applicable to all Quectel GSM modules.

#### **1.1. Reference**

#### **Table 1: Reference**

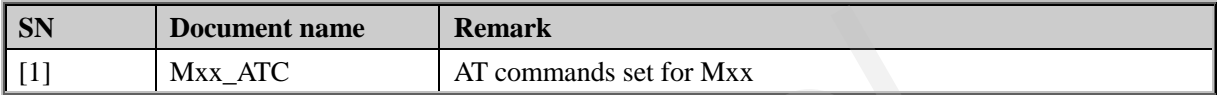

#### <span id="page-4-2"></span>**1.2. Terms and abbreviations**

#### **Table 2: Terms and abbreviations**

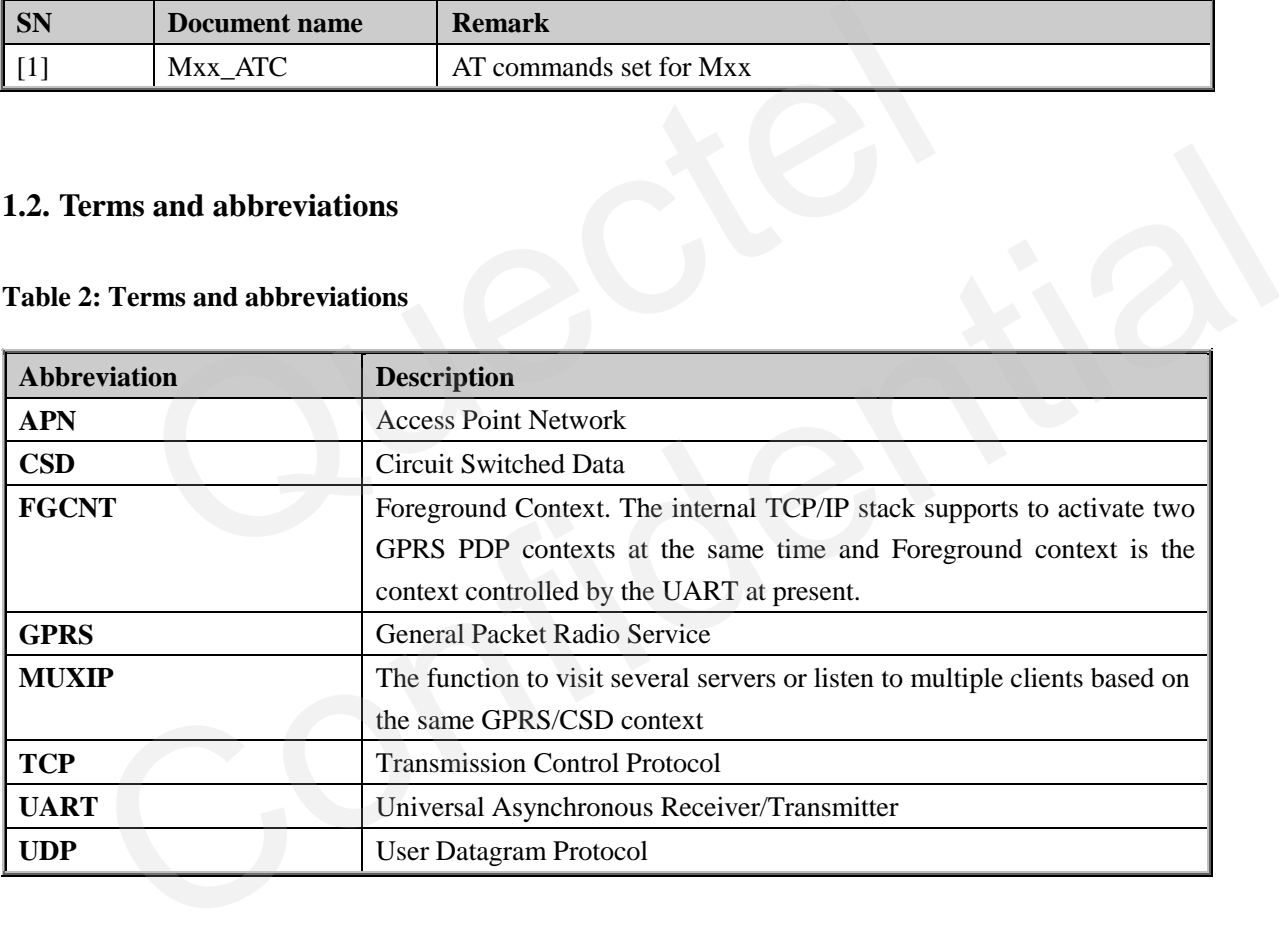

# <span id="page-5-0"></span>**2. Structure and processes of TCP/IP stack**

#### <span id="page-5-1"></span>**2.1. Structure of TCP/IP stack**

The internal TCP/IP stack is designed to communicate with one or several TCP or UDP ends. The internal TCP/IP stack provides a series of AT commands to open TCP or UDP sessions and communicate with the other TCP or UDP ends.

There are two transmission modes in TCP/IP stack: non-transparent mode (see Chapter 3) and transparent mode (see Chapter 4). In non-transparent mode, the module can establish single connection or multiple connections. When **AT+QIMUX=1** (Multiple Connections), the module supports to establish 6 connections as clients and also supports to listen to multiple clients as a server, up to 5 clients. In transparent mode, the module only can establish single connection. Please refer to *Figure 1. Structure of TCP/IP stack***.** 

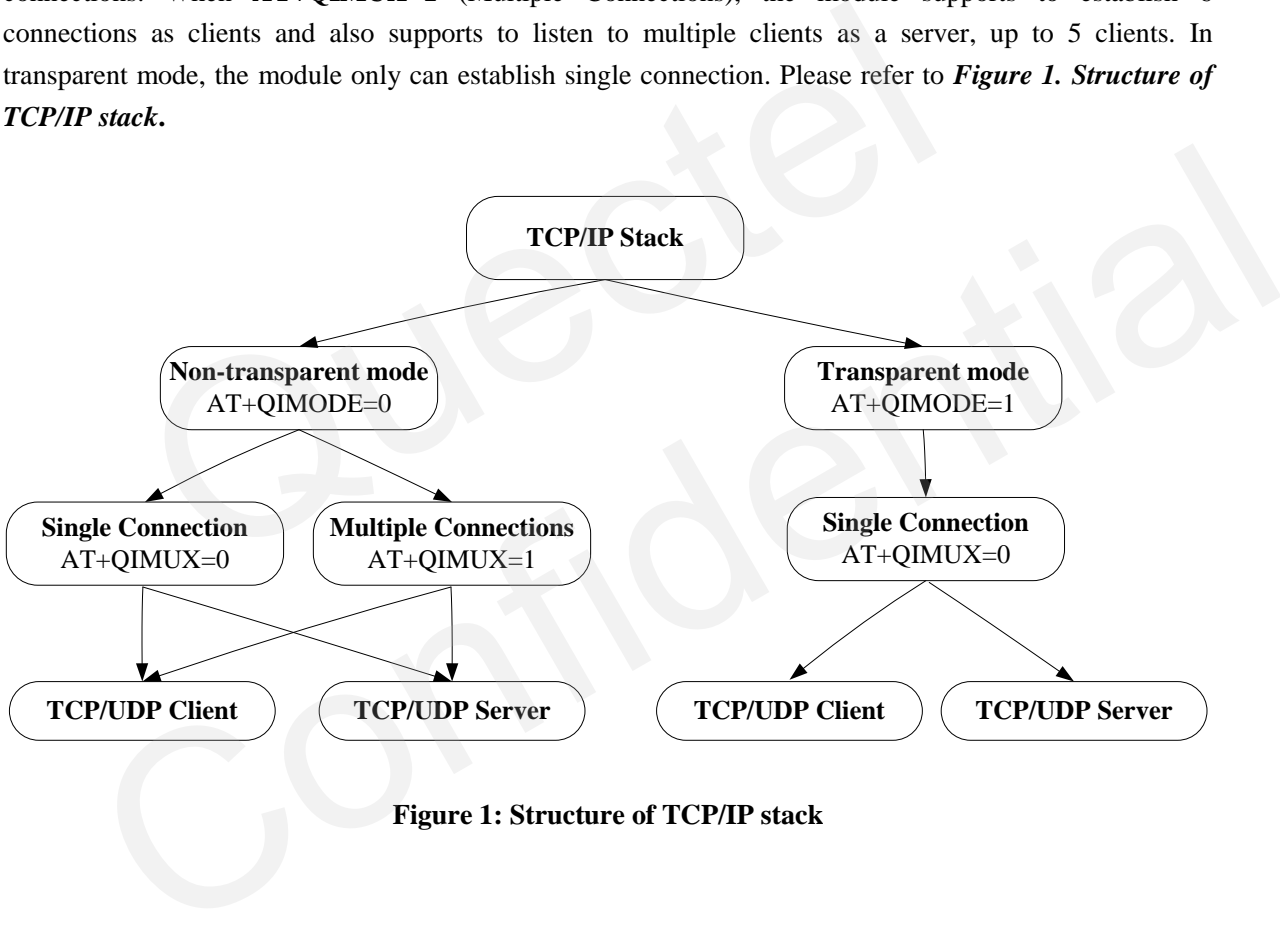

**Figure 1: Structure of TCP/IP stack** 

#### <span id="page-6-0"></span>**2.2. Processes of TCP/IP stack**

#### About processes of TCP/IP stack please refer to *Figure 2. Processes of TCP/IP stack***.**

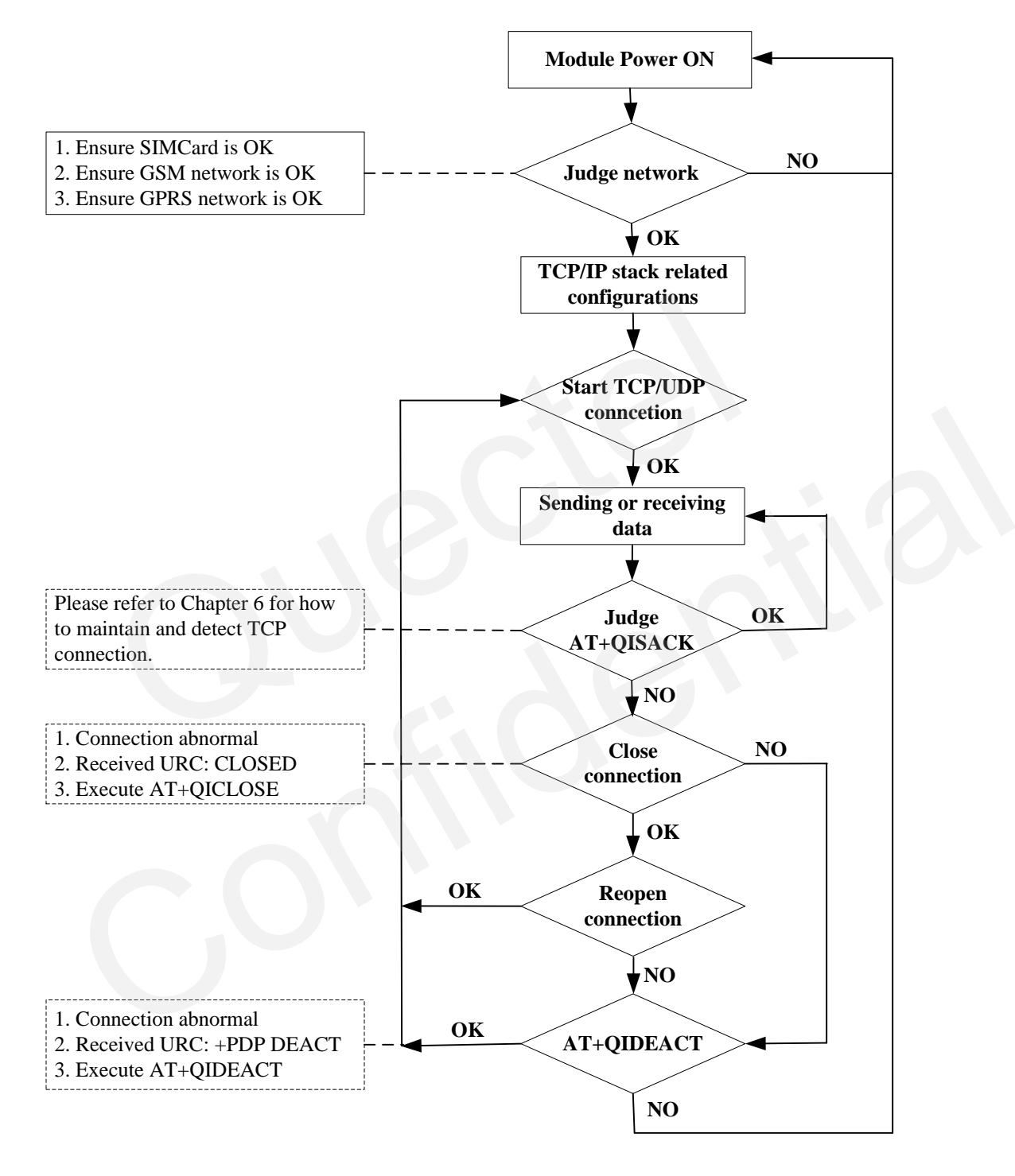

**Figure 2: Processes of TCP/IP stack** 

# <span id="page-7-0"></span>**3. Non-transparent mode**

Use **AT+QIMODE** command to select TCPIP stack mode. It is non-transparent mode when **AT+QIMODE=0**. When **AT+QIMUX=0**, the module supports to establish a TCP connection or a UDP connection as a client (see Section 3.1.), and it also supports to listen to a client as a server (see Section 3.2.). When **AT+QIMUX=1** (Multiple Connections), the module supports to establish 6 connections at most as clients (see Section 3.3.) and also supports to listen to multiple clients as a TCP server, up to 5 clients (see Section 3.4.).

Following is the configuration before establishing TCP or UDP connection in non-transparent mode. First, configure the context and transmission mode.

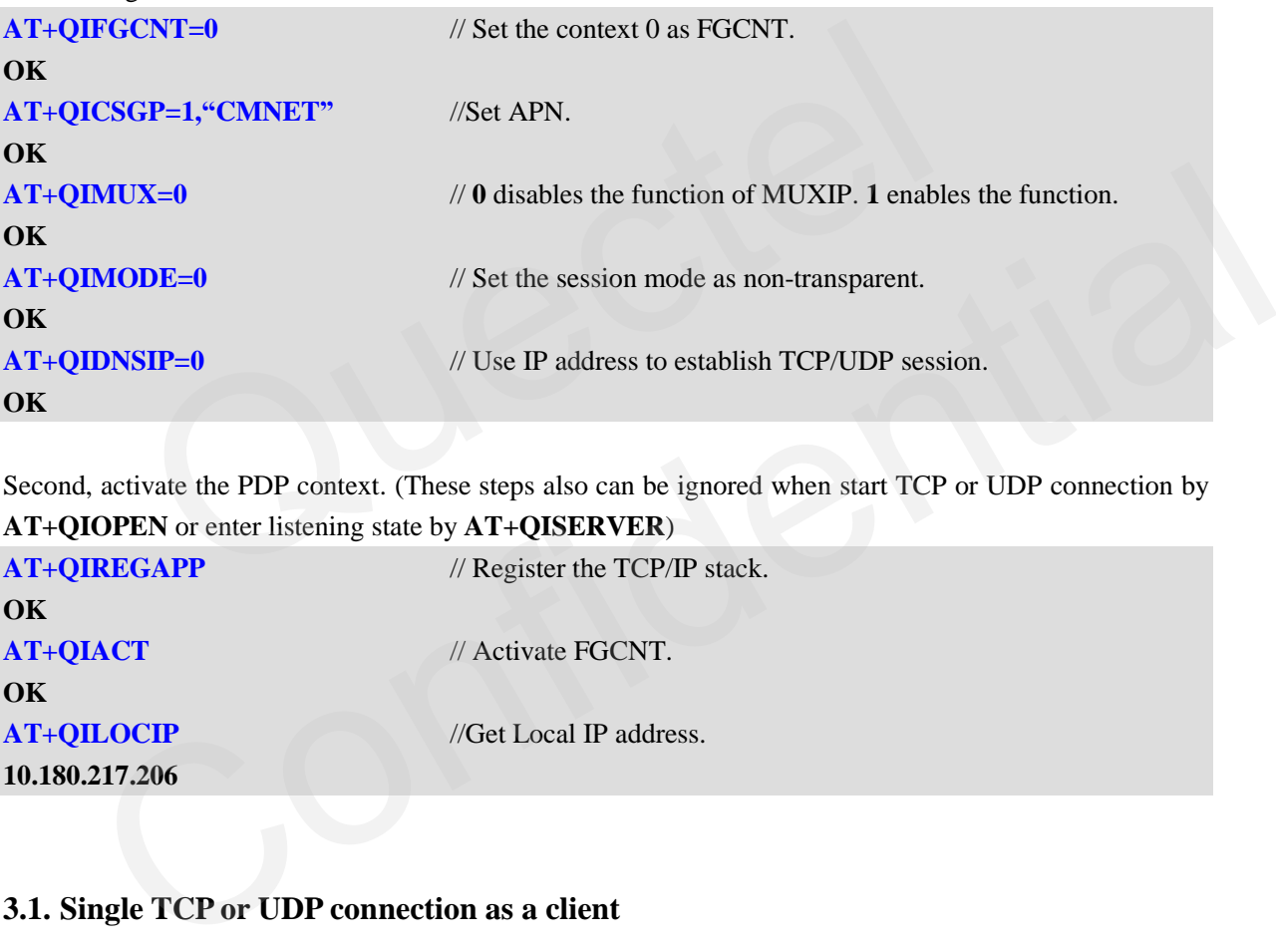

Second, activate the PDP context. (These steps also can be ignored when start TCP or UDP connection by **AT+QIOPEN** or enter listening state by **AT+QISERVER**)

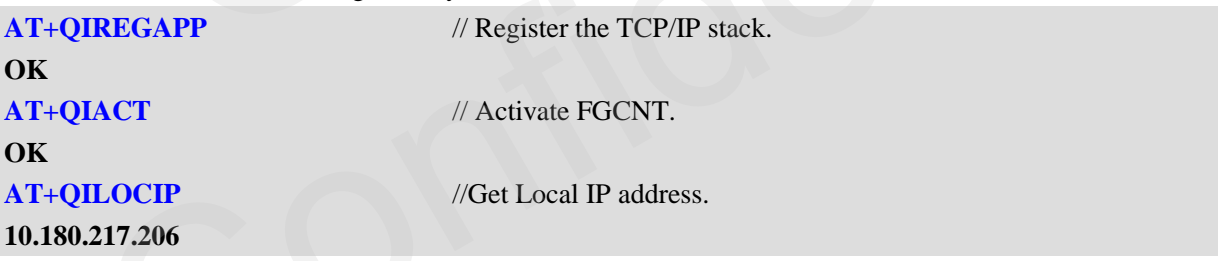

#### <span id="page-7-1"></span>**3.1. Single TCP or UDP connection as a client**

Establish TCP or UDP connection by **AT+QIOPEN** (*AT+QIOPEN="Protocol","IP Address","Port"*). **CONNECT OK** will be output after the module established a TCP or UDP connection. The following is an example to use related commands.

```
Step1: Start TCP or UDP connection and send/receive data 
AT+QIOPEN="TCP", "124.79.167.121",7007 // Visit the remote TCP server. And the address of 
                                                      the remote server is an IP address.
```
**OK**

**GSM\_TCPIP\_AN\_V1.2** - 7 -

| <b>CONNECT OK</b> | $\frac{1}{2}$ CONNECT OK means the module has been successfully |
|-------------------|-----------------------------------------------------------------|
|                   | connected to the remote TCP server.                             |

Step2: Send and receive data after establishing connection.

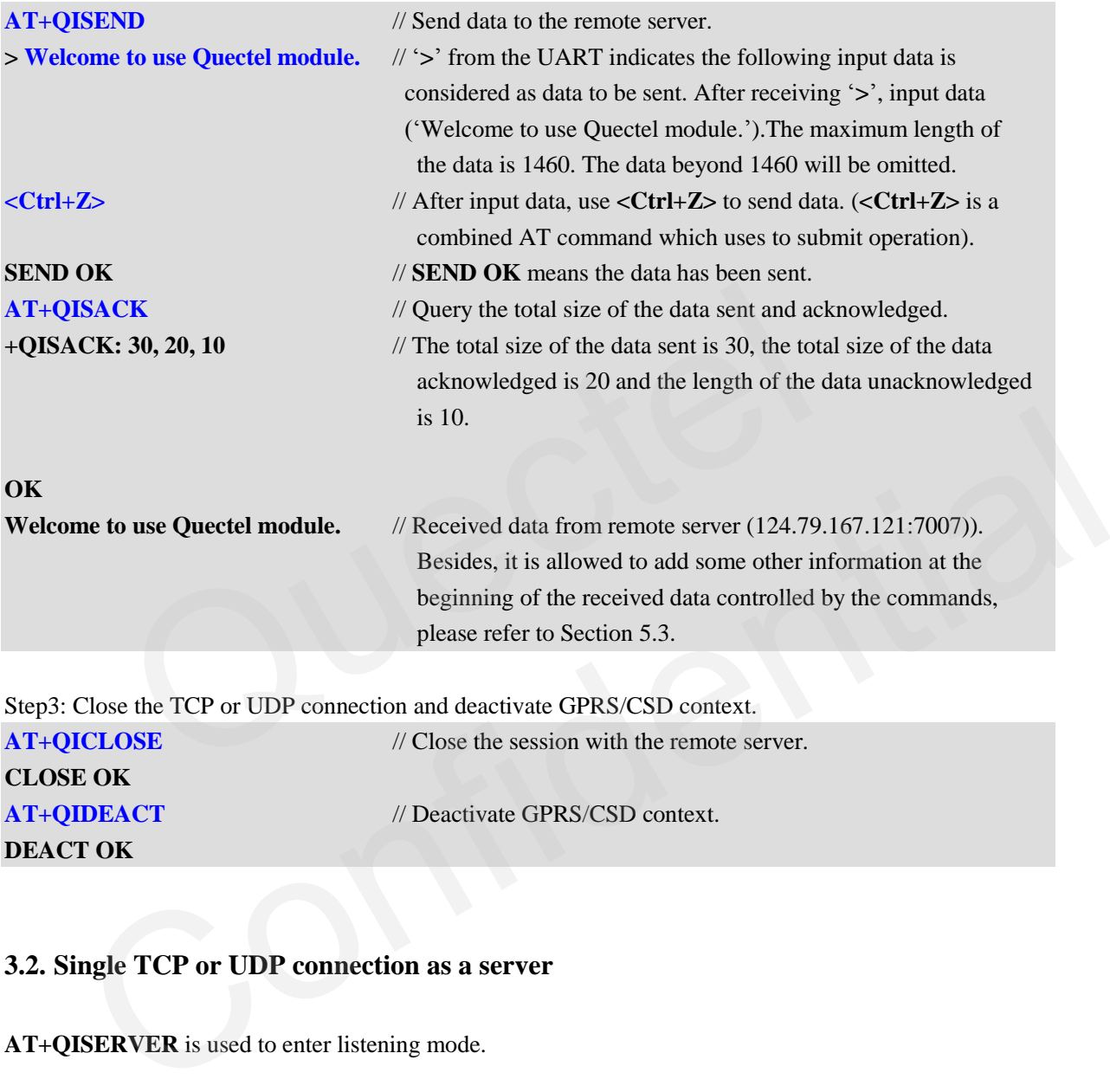

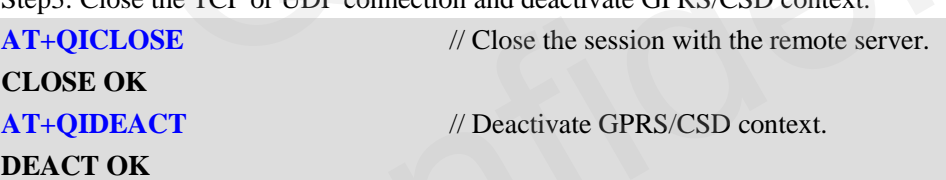

#### <span id="page-8-0"></span>**3.2. Single TCP or UDP connection as a server**

**AT+QISERVER** is used to enter listening mode.

First, take module A as a server.

Second, use module B to establish TCP or UDP connection with the server by **AT+QIOPEN** (*AT+QIOPEN="Protocol","IP Address","Port"*). **CONNECT OK** will be output after the module established a TCP or UDP connection. **REMOTE IP: IP Address** will be indicated in the module A after connection is established successfully.

*Note:* 

*The server module (Module A) also can establish a TCP or UDP connection with remote server as a client.* 

**GSM\_TCPIP\_AN\_V1.2** - 8 -

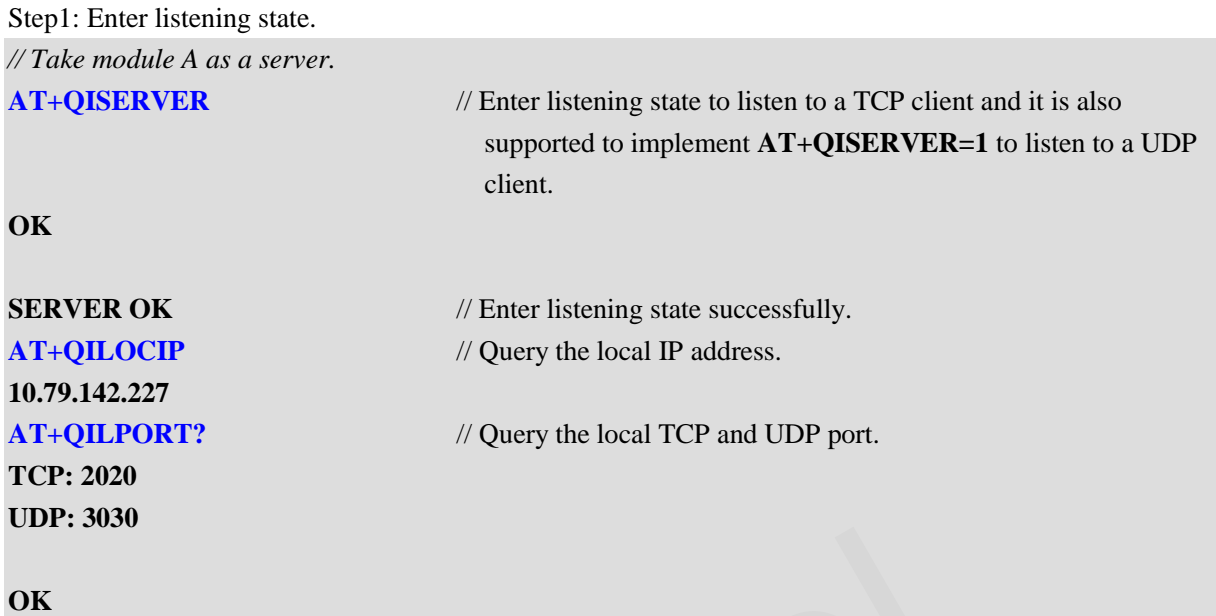

Step2: Accept a remote client connection and start a connection to a remote server.

*// Use module B to establish TCP or UDP connection with the module server A (IP address is the first module's IP address, the TCP or UDP port is the first module's port.) (About how to establish TCP or UDP connection in non-transparent mode, please refer to Section3.1 or Section 3.3)*

**REMOTE IP: 10.79.141.26** // The TCP client whose address is '10.79.141.26' tries to visit the module. After the module listens to the visit and accepts the visit successfully, it will output the following string through UART. It doesn't output the following string until receiving the first packet from the **UDP client** '10.79.141.26'. pt a remote client connection and start a connection to a remote server.<br>
ule B to establish TCP or UDP connection with the module server A (IP a<br>
<sup>2</sup> address, the TCP or UDP port is the first module 's port.) (About how

*// The module also supports to establish connection with remote server as a client after entering listening mode. Following is server module used to start a TCP connection as a client.*  **AT+QIOPEN="TCP", "124.79.167.121",7007** 

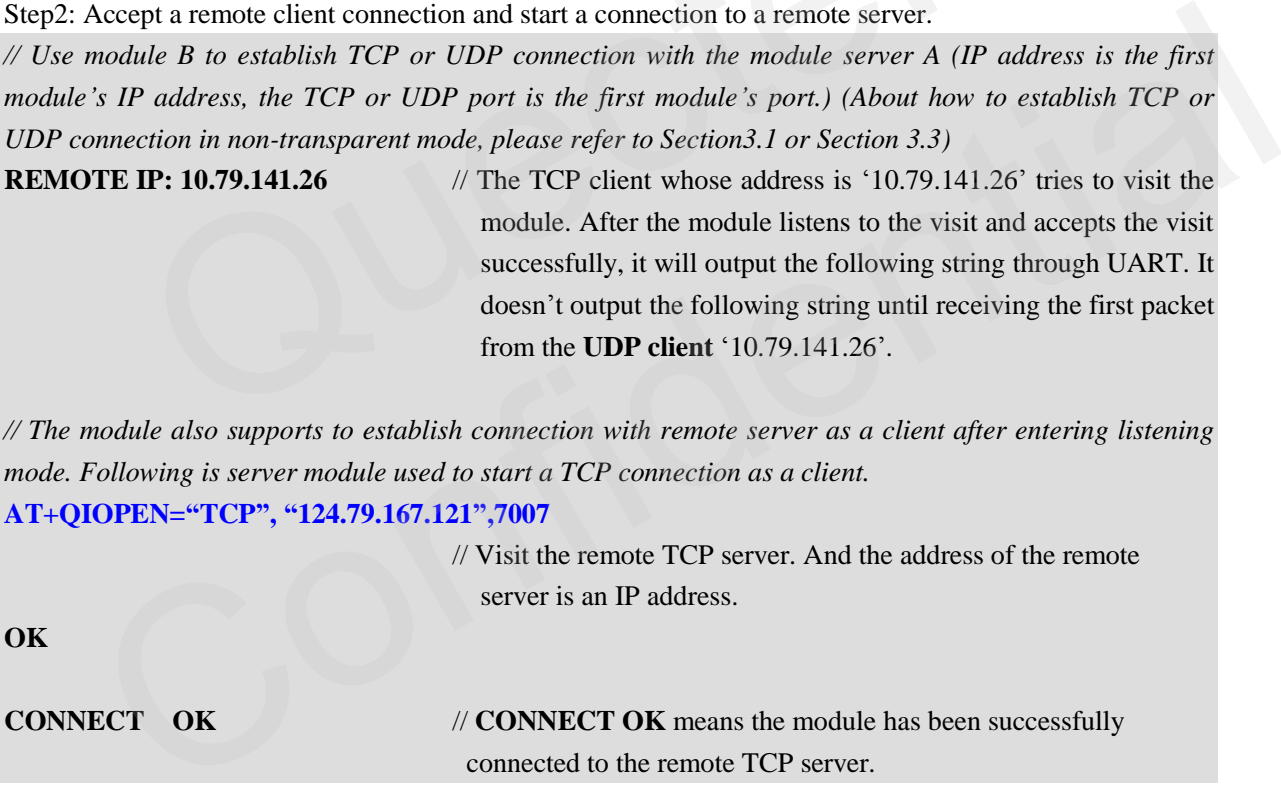

Step3: Select to send data to remote client or remote server.

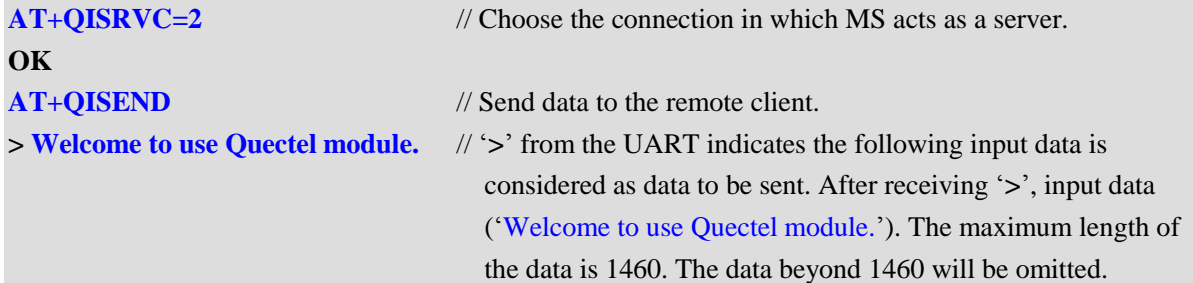

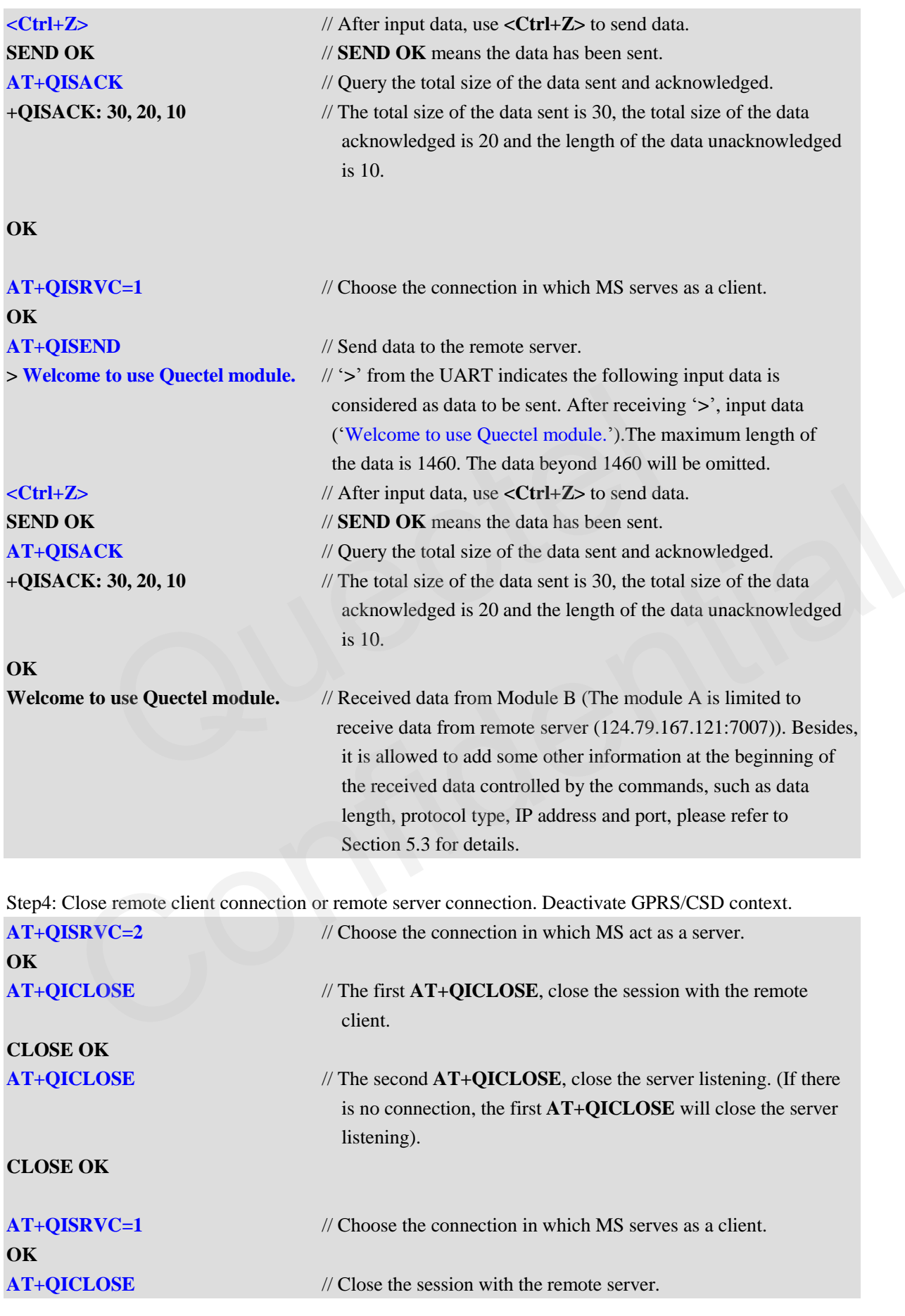

**GSM\_TCPIP\_AN\_V1.2** - 10 -

# **CLOSE OK DEACT OK**

**AT+QIDEACT** // Deactivate GPRS/CSD context.

#### <span id="page-11-0"></span>**3.3. Multiple TCP or UDP connections as clients**

The module supports to establish 6 connections at a time when **AT+QIMUX=1**. *Please notice that it is only supported in non-transparent mode.* 

Establish TCP or UDP connection by **AT+QIOPEN** (*AT+QIOPEN=<index>,"Protocol","IP*  Address", "Port"). **<index>, CONNECT OK** will be output after the module established a TCP or UDP connection. Then, use  $AT+QISEND=$  index> to send data to remote server. For more details on how to send data in different ways, please refer to Section 5.2. In the multiple mode, **AT+QIOPEN**, **AT+QISEND**, **AT+QISACK** and **AT+QICLOSE** commands need connection index to indicate which connection it is. The following is an example to use related commands.

#### Step1: Start TCP or UDP connections and send/receive data. **AT+QIOPEN=0,"TCP", "124.79.167.121",7007**

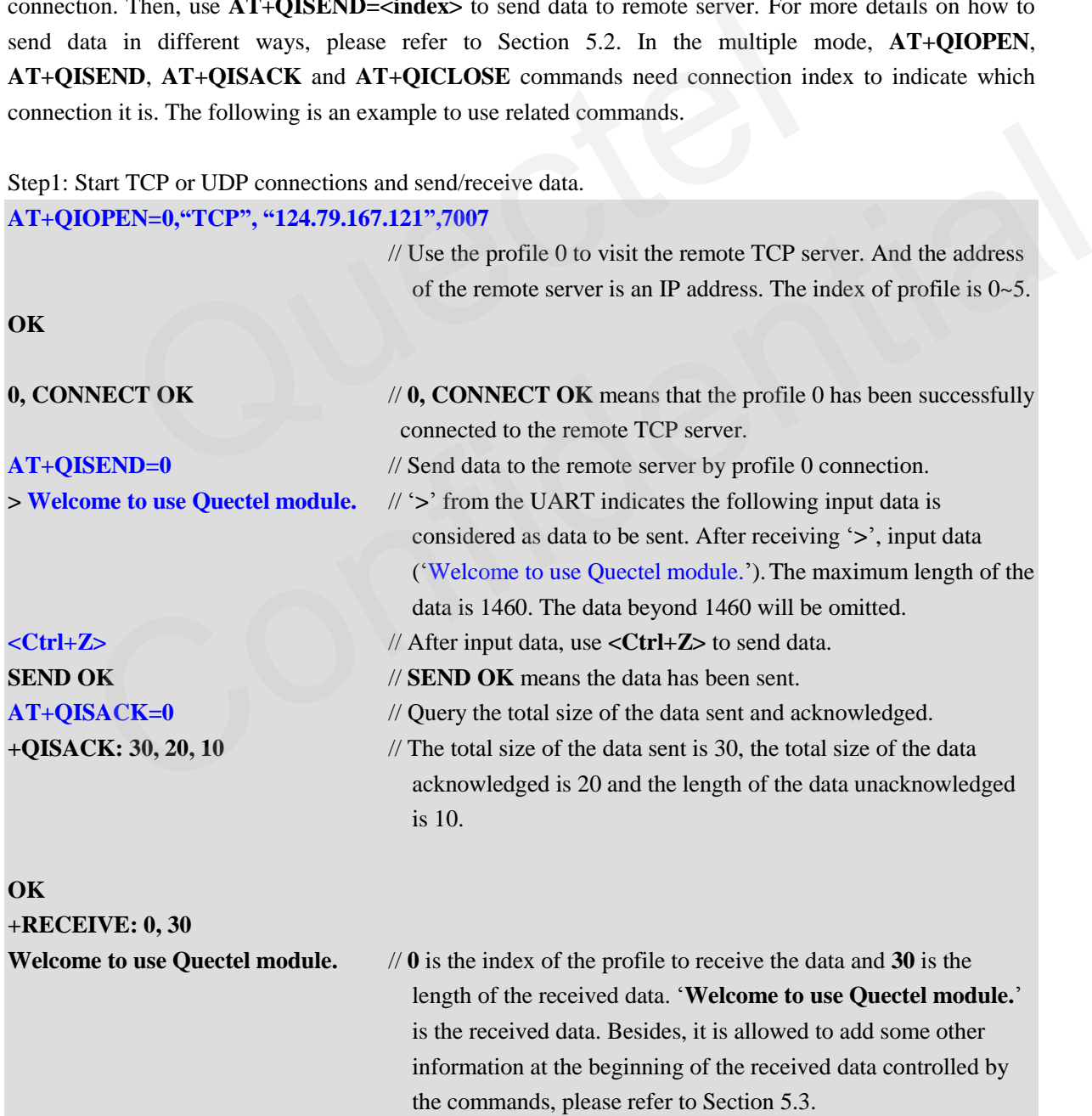

Step2: Close the TCP or UDP connection and deactivate GPRS/CSD context.

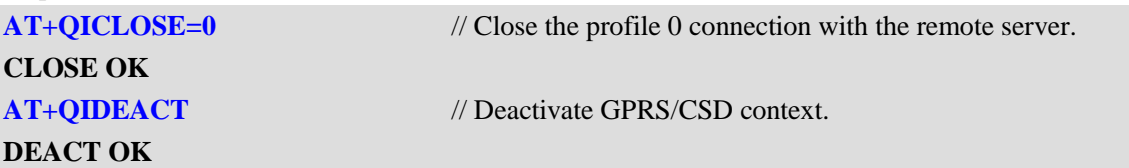

#### <span id="page-12-0"></span>**3.4. Multiple TCP or UDP connections as a server**

The module supports to listen to multiple clients as a TCP or UDP server, up to 5 clients. Customer also can establish n connection(s) as clients and listen to m connection(s) as a server (*n>=0&m>=0&n+m<=5*).

#### *Note:*

#### *The server module also can establish a TCP or UDP connection with remote server as clients.*

First, take module A as a server.

Second, use module B to establish TCP or UDP connection with the server by **AT+QIOPEN** (*AT+QIOPEN=* **<index>,***"Protocol","IP Address","Port"*). **<index>, CONNECT OK** will be output after the module established a TCP or UDP connection. **<index>, REMOTE IP: IP Address** will be indicated in the module A after connection is established successfully. module also can establish a TCP or UDP connection with remote server as c<br>nodule A as a server.<br>e module B to establish TCP or UDP connection with the server b<br> $EN = \frac{N}{N}$   $\leq N$   $\leq N$   $\leq N$   $\leq N$   $\leq N$   $\leq N$   $\leq N$ 

The following is an example to use related commands.

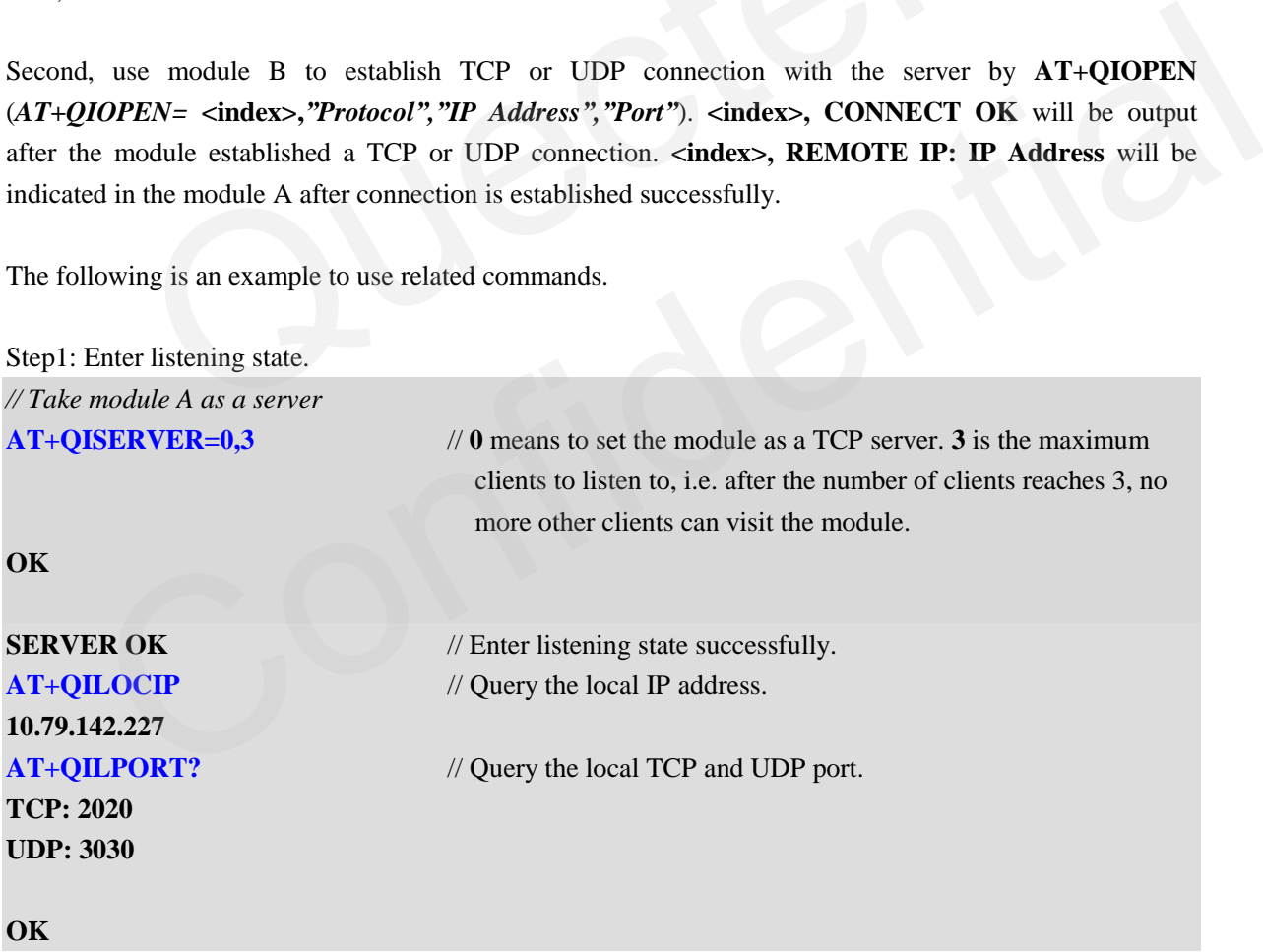

Step2: Accept a remote client connection and start a connection to a remote server.

*// Then, use module B to establish TCP or UDP connection with the module server (IP address is the module A's IP address, the TCP or UDP port is the first module's port.) (About how to establish TCP or UDP connection in non-transparent mode, please refer to Section3.1 or Section 3.3).*

**GSM\_TCPIP\_AN\_V1.2** - 12 -

**OK**

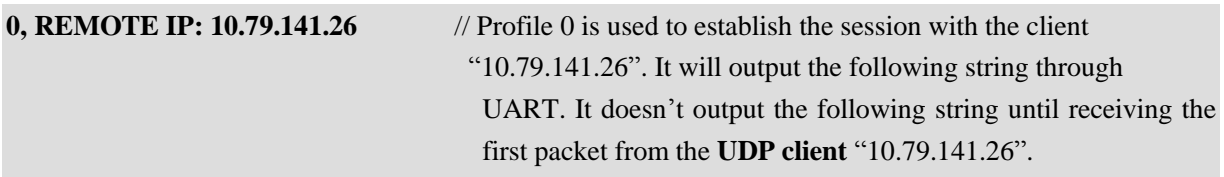

*// The server module (module A) also supports to establish connection with remote server as a client after entering listening mode.* 

**AT+QIOPEN=3,"TCP", "124.79.167.121",7007**

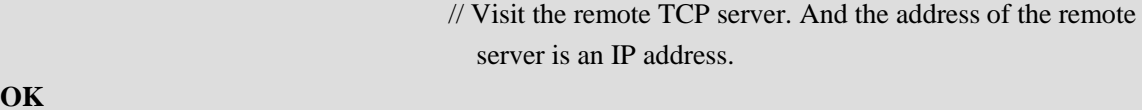

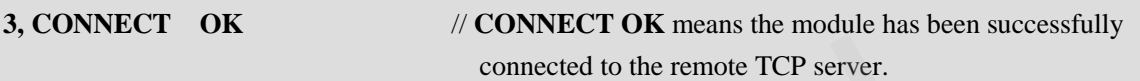

Step3: Select to send data to remote client or remote server.

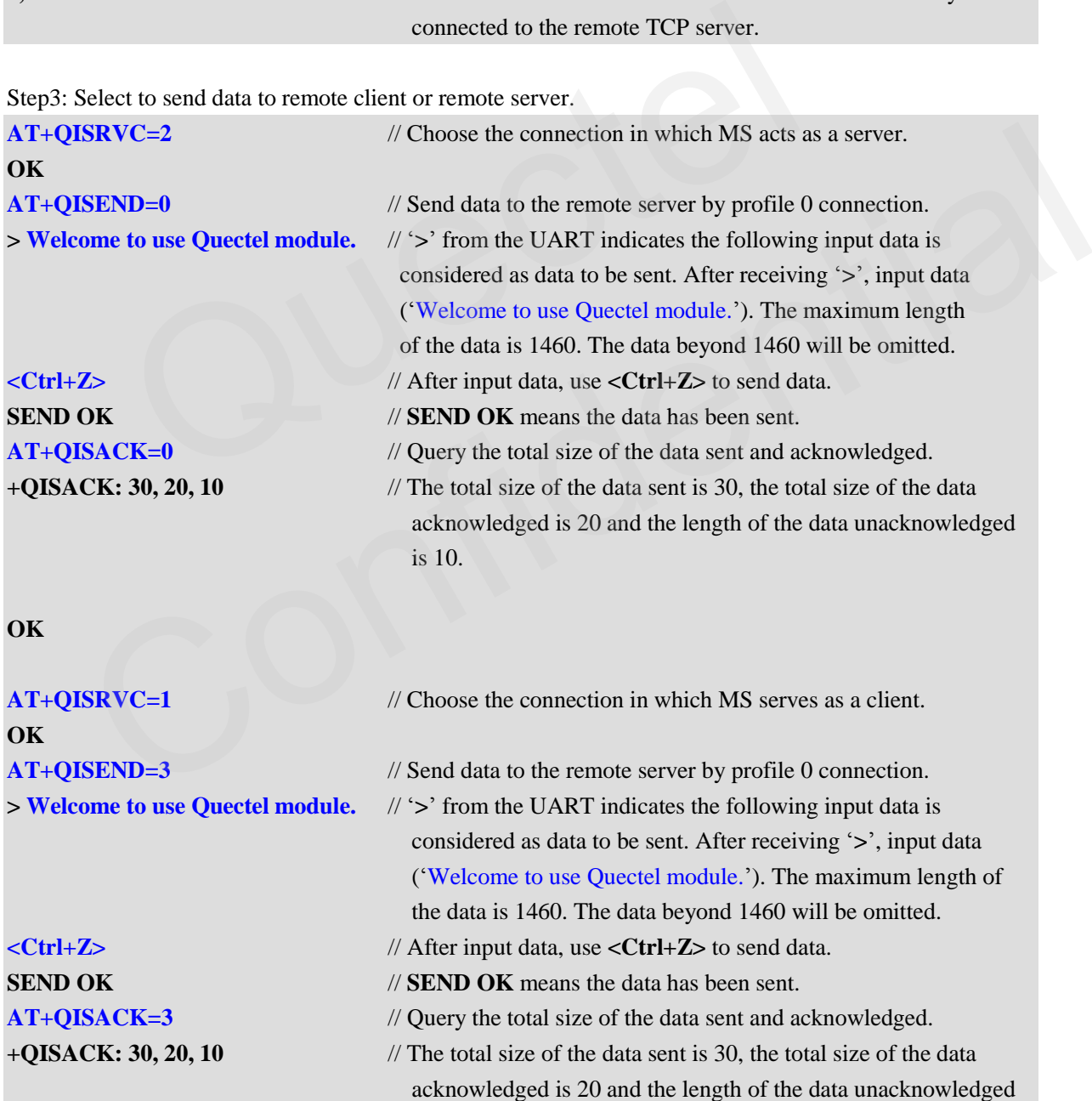

is 10.

#### **OK**

# **+RECEIVE: 0, 30 Welcome to use Quectel module.** // **0** is the index of the profile to receive the data and **30** is the length of the received data. 'Welcome to use Quectel module' is the received data. Besides, it is allowed to add some other information at the beginning of the received data controlled by the commands, please refer to Section 5.3.

Step4: Close remote client connection or remote server connection. Deactivate GPRS/CSD context.

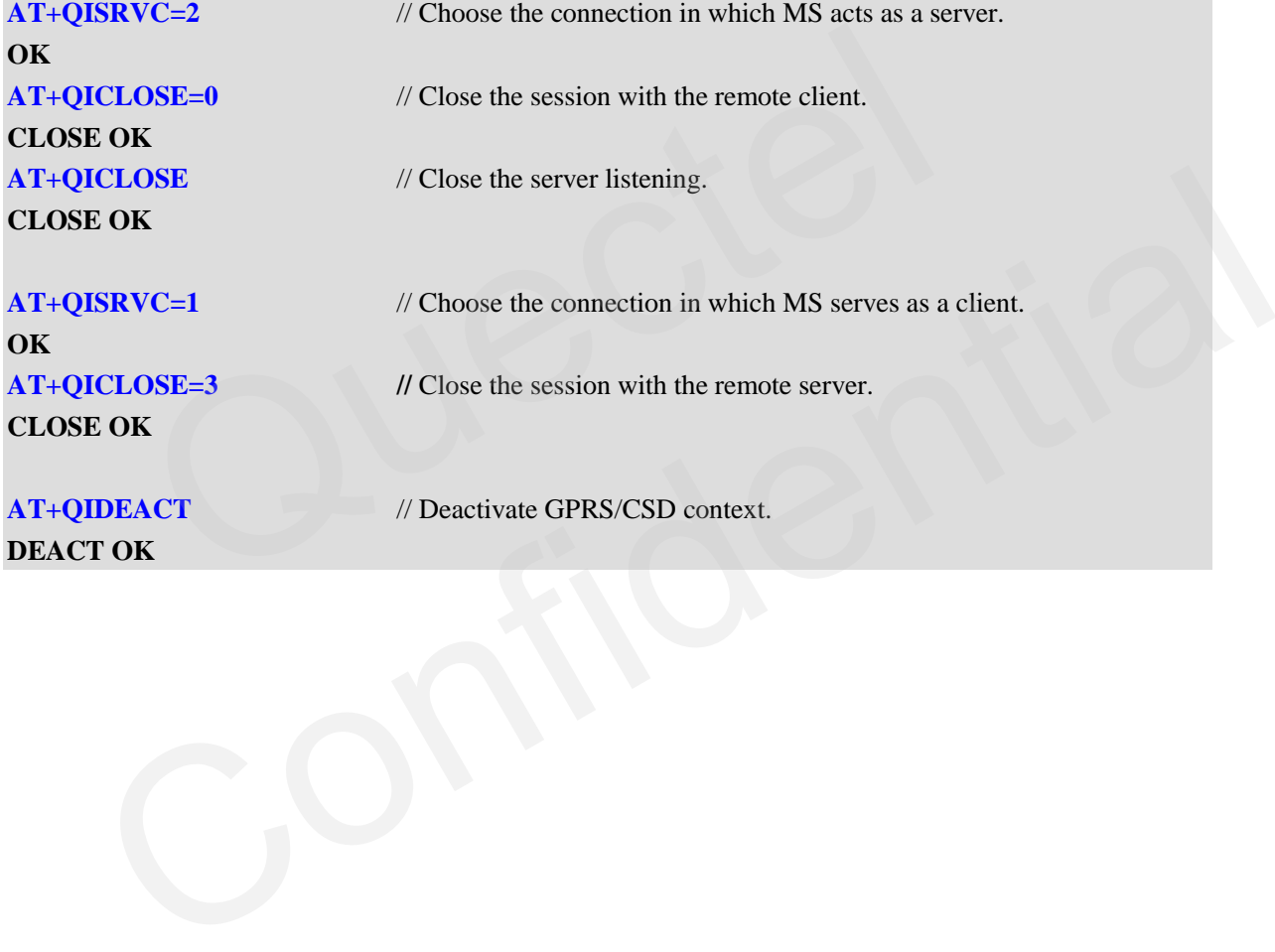

# <span id="page-15-0"></span>**4. Transparent mode**

Use **AT+QIMODE** command to select TCPIP stack mode. It is transparent mode when **AT+QIMODE=1**. When  $AT+QIMUX=0$ , the module supports to establish a TCP connection or a UDP connection as a client (see Section 4.1.), and it also supports to listen to a client as a TCP/UDP server (see Section 4.2.). Establishing multiple connections is not supported in transparent mode.

Following is the configuration before establishing TCP or UDP connection in transparent mode. First, configure the context and transmission mode.

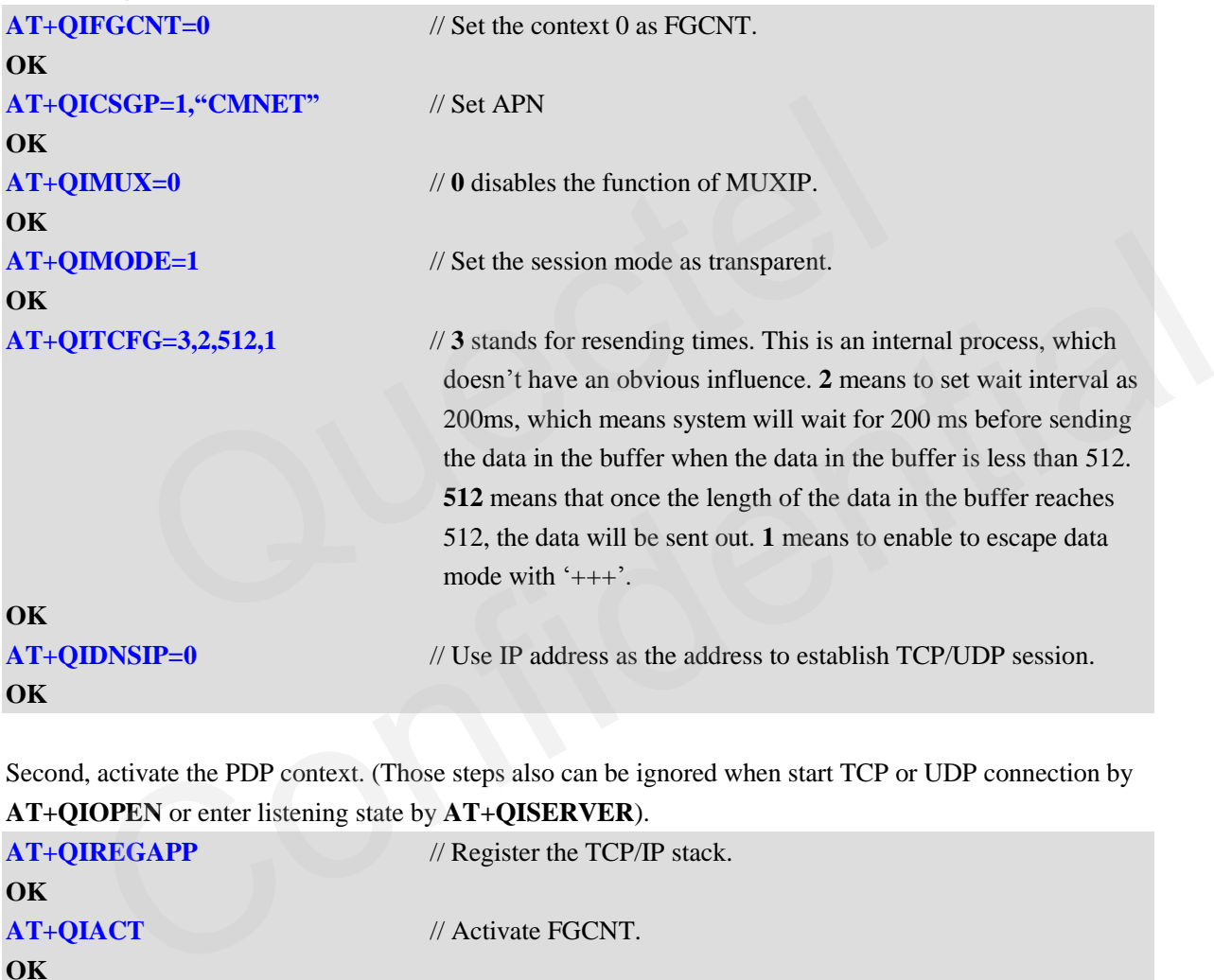

Second, activate the PDP context. (Those steps also can be ignored when start TCP or UDP connection by **AT+QIOPEN** or enter listening state by **AT+QISERVER**).

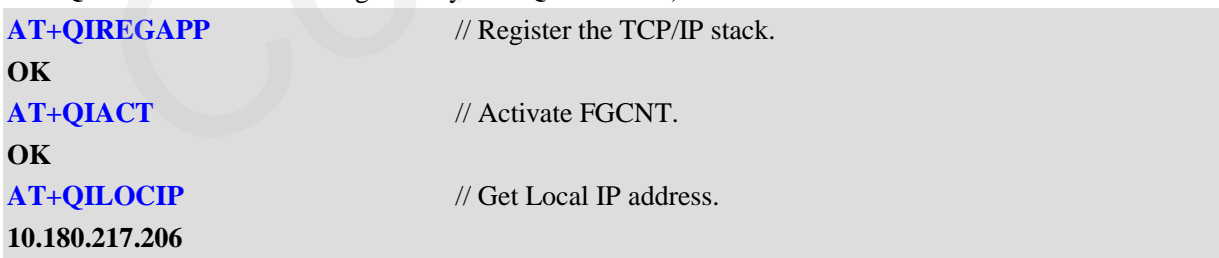

In transparent mode, UART has two modes, AT command mode and data mode.

In AT command mode, all the input data through UART is considered as AT command and the received data from the remote end is saved in the buffer and cannot be output through UART until the UART is switched to data mode.

In data mode, all the input data through UART is considered as the data to be sent to the remote end and all the received data from the remote end is output through UART. When the session mode is transparent mode, the UART will enter data mode after the TCP/UDP session is established.

The internal TCP/IP stack supports to switch the UART mode between AT command mode and data mode. The method to switch data mode to AT command mode is to input '+++'. The interval time between the first "+" and the character before the first '+' **MUST NOT** be less than 500 ms and the interval time between the last '+' and the character next to the last '+' **MUST NOT** be less than 500 ms and the interval time between each '+' **MUST** be less than 20 ms. The method to switch AT command mode to data mode is to implement the command **ATO**.

Besides, the internal TCP/IP stack provides hardware method to switch the UART mode from data mode to AT mode. In order to adopt the hardware method, it is necessary to issue the command **AT&D1** at first. Then it is supported to change DTR from ON to OFF in data mode and to switch the UART mode to AT mode.

*Note:* 

- *If the connection is closed by remote ends or network, or the PDP context is deactivated during data transferring, the module will switch to command mode automatically.*
- *If an incoming call or a new short message arrived in data mode, RI pin of serial port will give a 12-ms low pulse. To handle the event, it is needed to enter command mode first (+++/DTR) and then the module will give the normal unsolicited response, such as RING or +CMTI: "SM", 1.*  upported to change DTR from ON to OFF in data mode and to switch the U<br>connection is closed by remote ends or network, or the PDP context is deacti<br>cerring, the module will switch to command mode automatically.<br>incoming c the connection is closed by remote ends or network, or the PDP context is deactivated during data<br>unsferring, the module will switch to command mode automatically.<br>an incoming call or a new short message arrived in data m

#### <span id="page-16-0"></span>**4.1. Single TCP or UDP connection as a client**

Establish TCP or UDP connection by **AT+QIOPEN** (*AT+QIOPEN="Protocol","IP Address","Port"*). **CONNECT OK** will be output after the module established a TCP or UDP connection. The following is an example to use related commands.

The following is an example to use related commands.

Step1: Start a TCP or UDP connection and send/receive data.

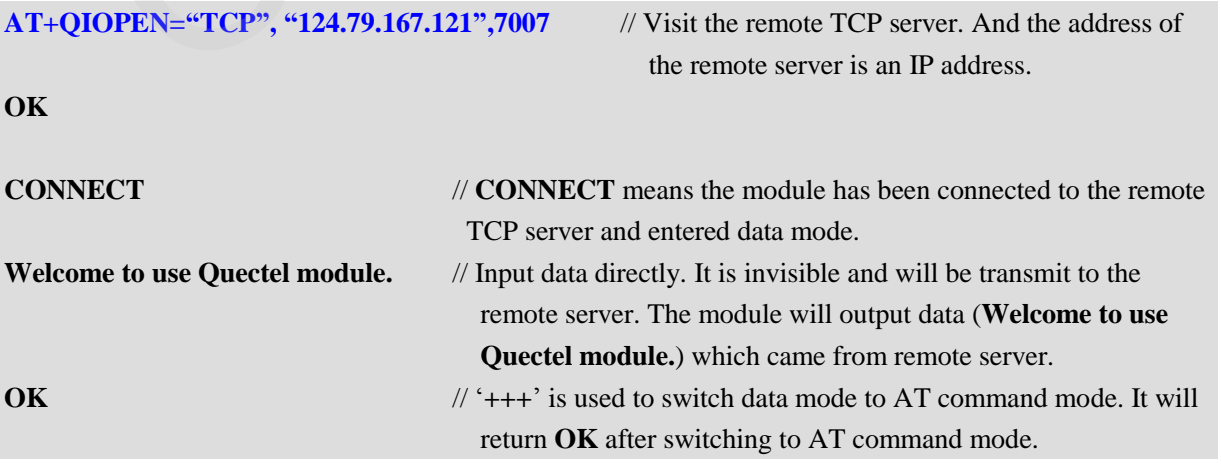

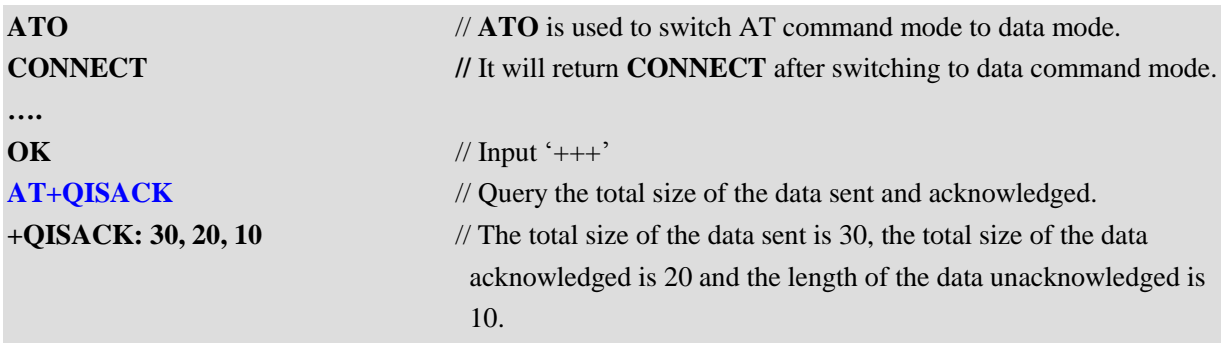

**OK**

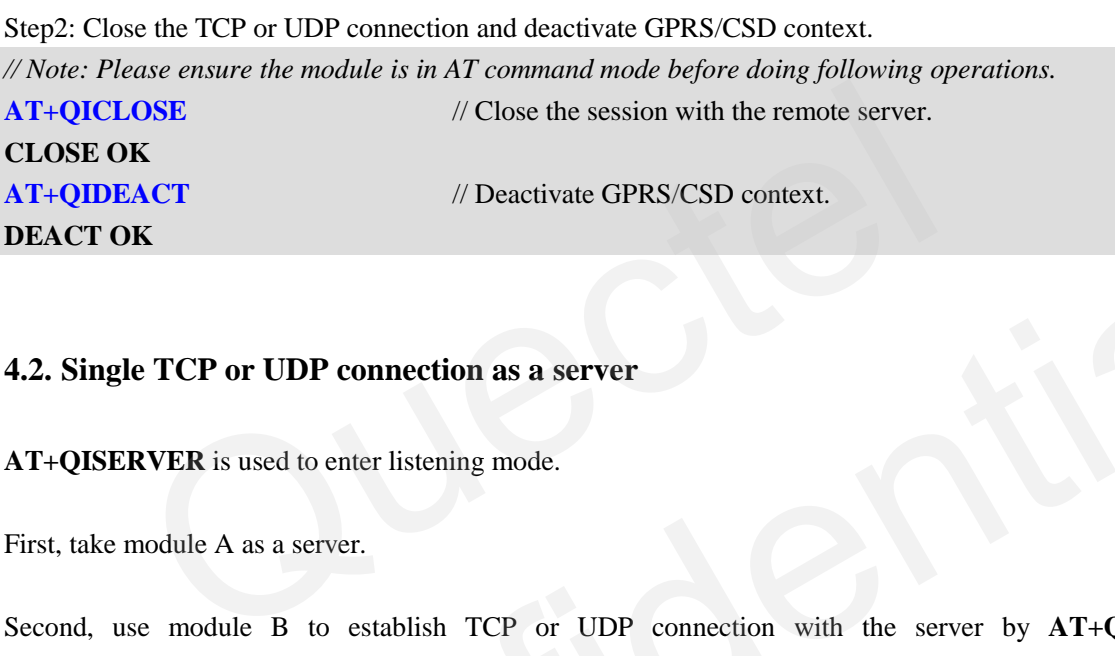

#### <span id="page-17-0"></span>**4.2. Single TCP or UDP connection as a server**

**AT+QISERVER** is used to enter listening mode.

First, take module A as a server.

Second, use module B to establish TCP or UDP connection with the server by **AT+QIOPEN** (*AT+QIOPEN="Protocol","IP Address","Port"*). **CONNECT OK** will be output after the module established a TCP or UDP connection. **REMOTE IP: IP Address** will be indicated in the module A after connection is established successfully. T OK<br>
SERVER is used to enter listening mode.<br>
ke module A as a server.<br>
<br>
, use module B to establish TCP or UDP connection with the server by AT+QIOPEN<br>
HOPEN="Protocol","IP Address","Port"). CONNECT OK will be output af

#### *Note:*

*The server module (Module A) also can establish a TCP or UDP connection with remote server as a client.* 

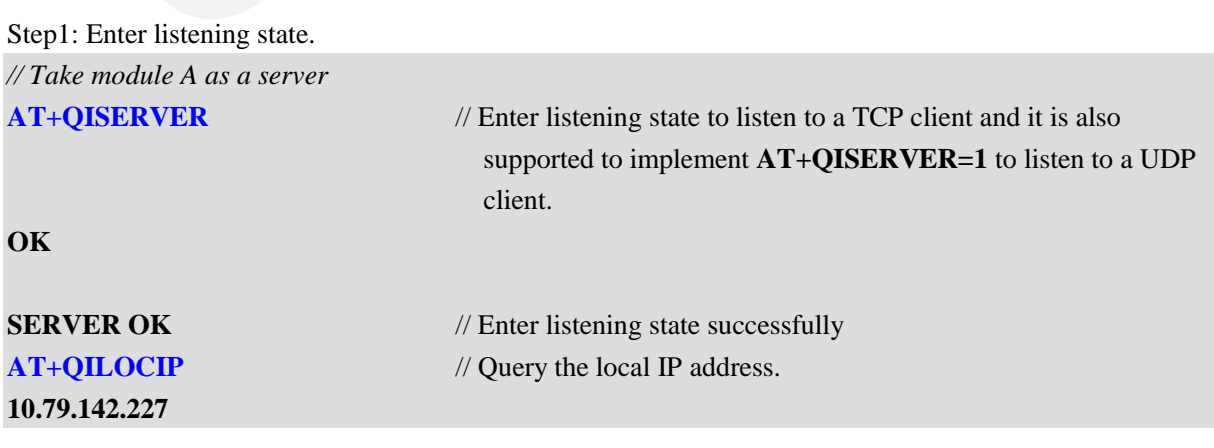

**GSM\_TCPIP\_AN\_V1.2** - 17 -

## **AT+QILPORT?** // Query the local TCP and UDP port. **TCP: 2020**

**UDP: 3030** 

#### **OK**

Step2: Accept a remote client connection and start a connection to a remote server. *// Then, use module B to establish TCP or UDP connection with the module server (Module A)(IP address is the first module's IP address, the TCP or UDP port is the first module's port.) (About how to establish TCP or UDP connection in transparent mode, please refer to Section 4.1.)*

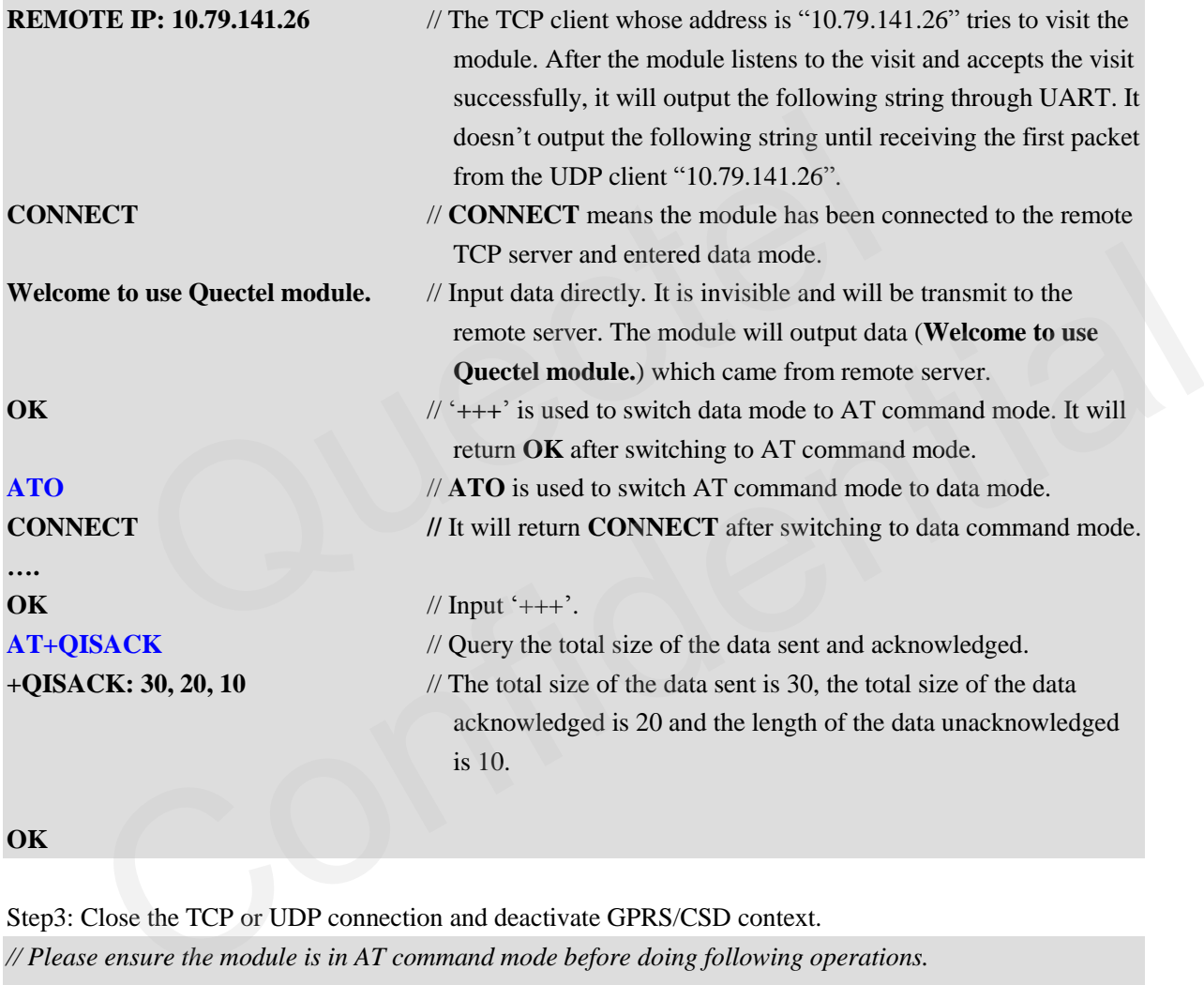

**OK**

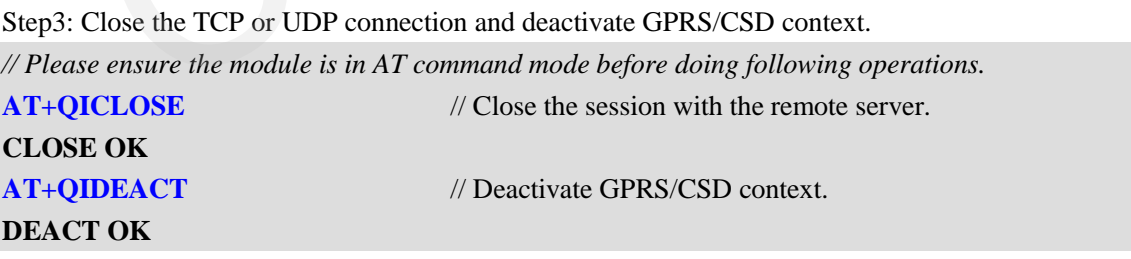

# <span id="page-19-0"></span>**5. Related configuration**

#### <span id="page-19-1"></span>**5.1. Accept connection**

When  $AT+QIMUX=0$ , the TCP client whose address is "10.79.141.26" tries to visit the module. After the module listens to the visit and accepts the visit successfully, it will output the following string through UART.

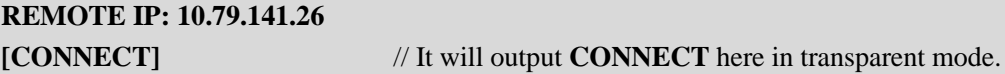

When  $AT+QIMUX=1$  (Only in non-transparent mode), the TCP client whose address is "10.79.141.26" tries to visit the module. After the module listens to the visit and accepts the visit successfully, it will output the following string through UART. **QIMUX=1** (Only in non-transparent mode), the TCP client whose address<br>the module. After the module listens to the visit and accepts the visit successf<br>g string through UART.<br>**E IP: 10.79.141.26** // Profile 0 is used to e

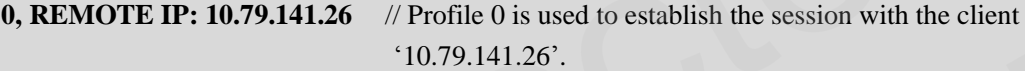

#### <span id="page-19-2"></span>**5.2. Send data**

#### <span id="page-19-3"></span>**5.2.1. Send data in different ways**

The module supports three ways to send data to remote ends: sending data with changeable length, sending data with fixed length and timed sending.

#### **5.2.2.1. Sending data with changeable length**

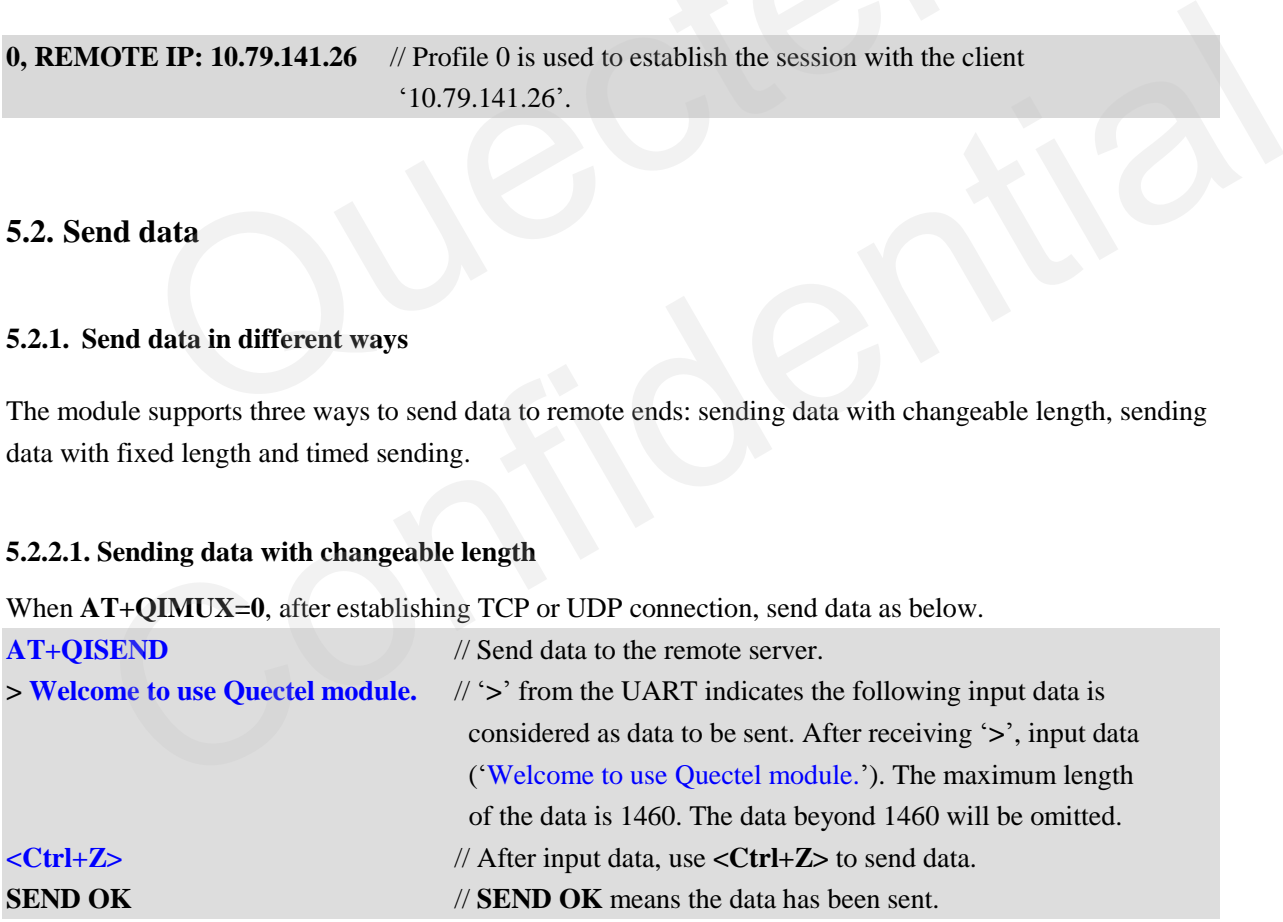

When  $AT+QIMUX=1$ , after establishing TCP or UDP connection by profile 0, send data as below.

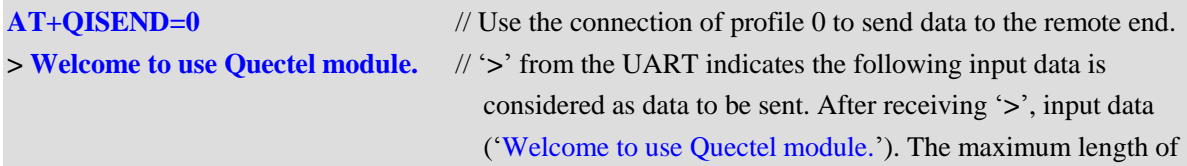

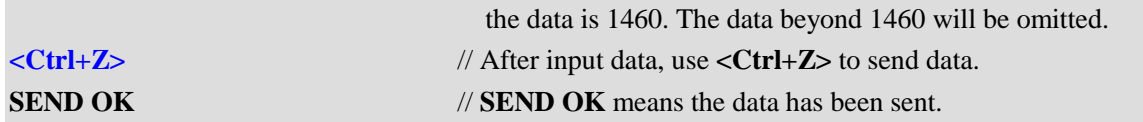

*Note:* 

*In this method, the sending operation can be escaped through inputting <ESC> before sending out.* 

#### **5.2.2.2. Sending data with fixed length**

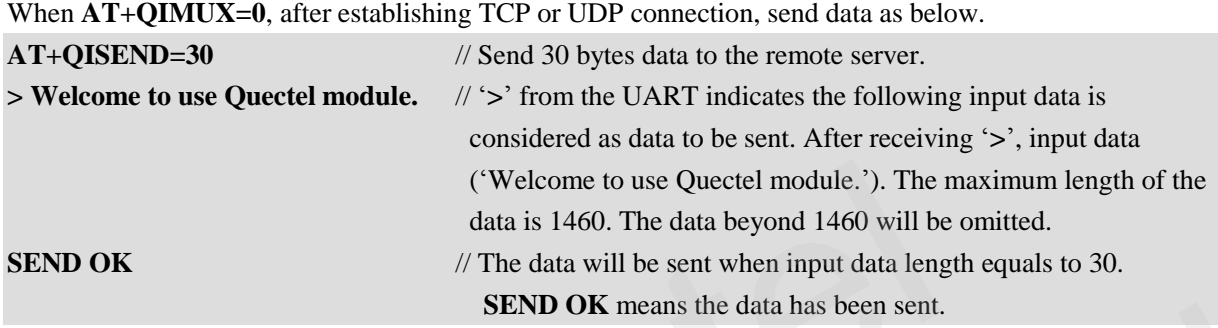

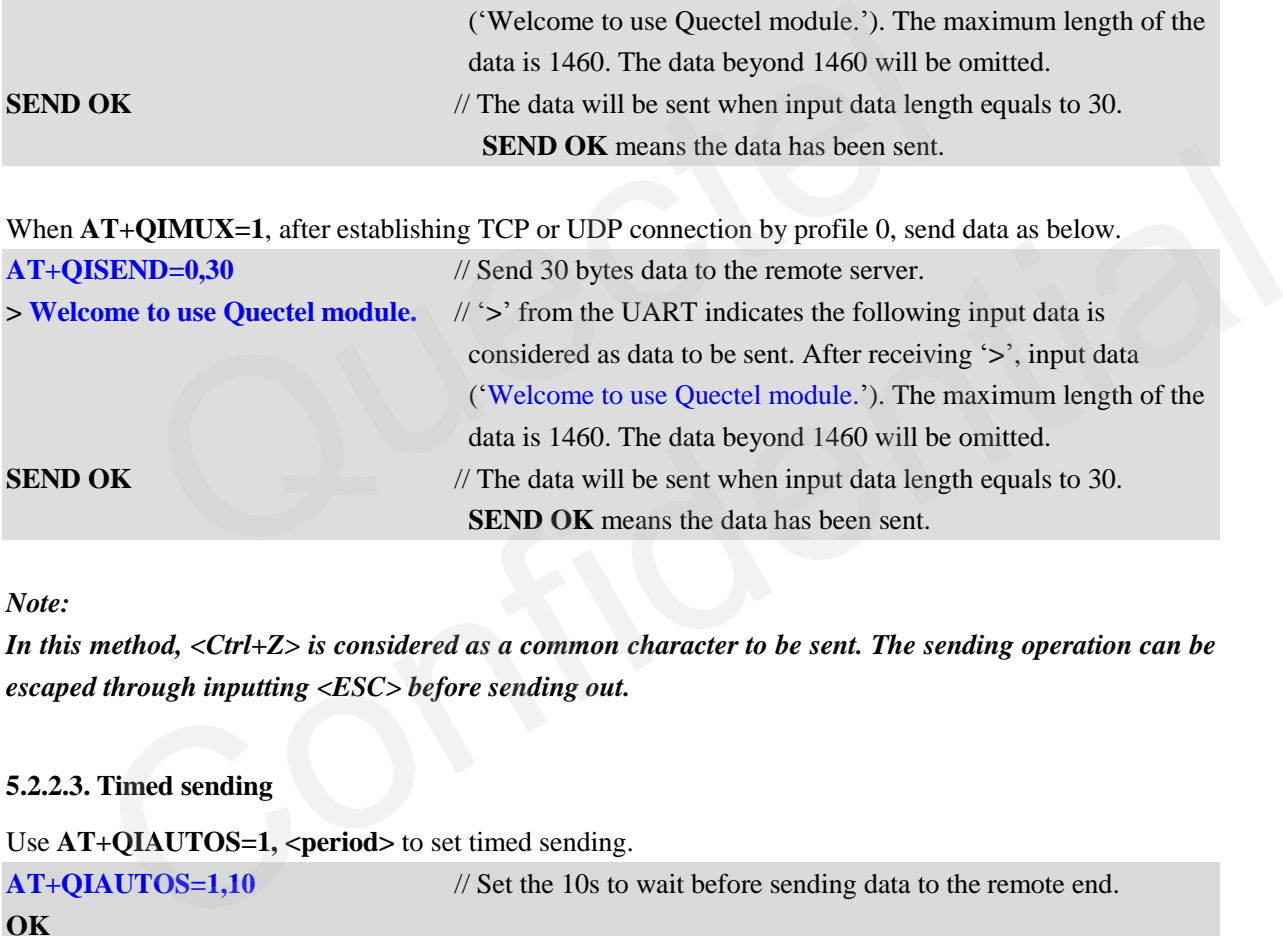

#### *Note:*

*In this method, <Ctrl+Z> is considered as a common character to be sent. The sending operation can be escaped through inputting <ESC> before sending out.* 

#### **5.2.2.3. Timed sending**

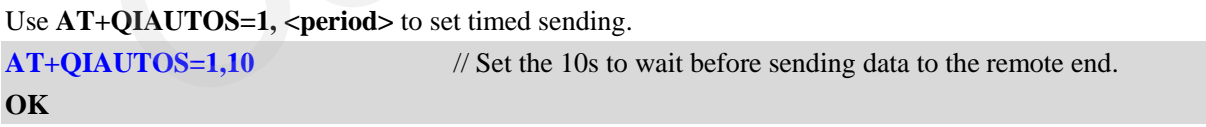

When  $AT+QIMUX=0$ , after establishing TCP or UDP connection, send data as below.

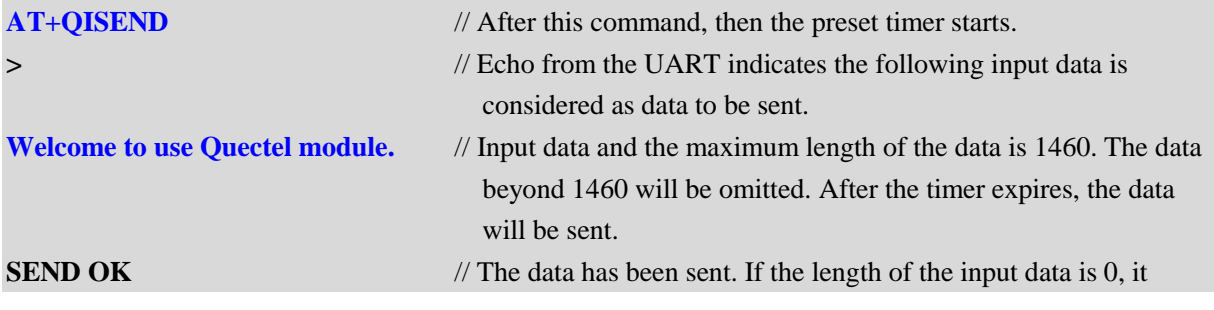

**GSM\_TCPIP\_AN\_V1.2** - 20 -

#### returns **SEND FAIL** here

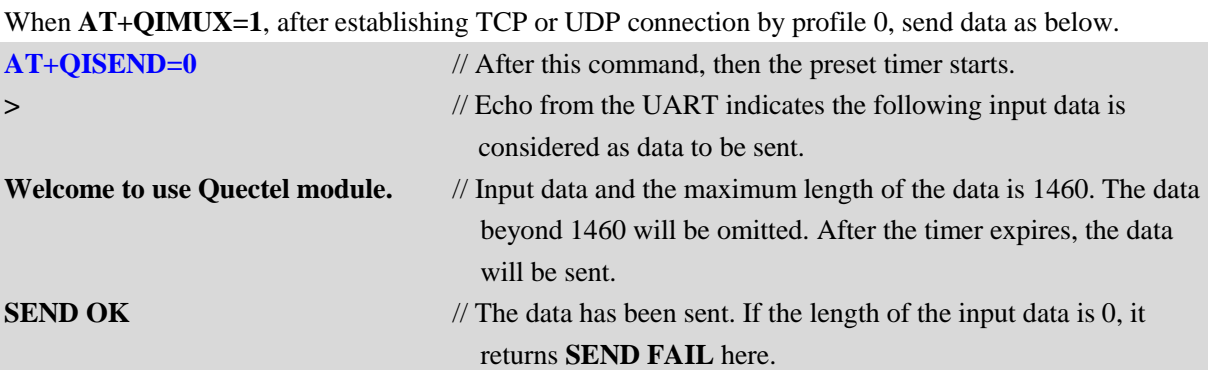

*Note:* 

*In this method, if <Ctrl+Z> is inputted before the timer expires, the data before <Ctrl+Z> will be sent and the timer stops; if sending data with fixed length, the data will be sent when time or length arrived, and the sending operation can be escaped through inputting <ESC> before sending out.* 

#### **5.2.2. Query the information of the sending data**

It is optional to query the total size of the data sent and acknowledged by the command **AT+QISACK**, which is only used for TCP connection. In UDP connection, the acknowledged data is always 0. The following is an example to use the command **AT+QISACK**. *hod, if*  $\langle$  *Ctrl+Z > is inputted before the timer expires, the data before *Ctrler stops*; *if sending data with fixed length, the data will be sent when time ding operation can be escaped through inputting  $\langle$ ESC $\rangle$  *before sending out ring out by* **the information of the sending data** *has a set of the data sent and acknowledged by the command by by by by by by by by by*** 

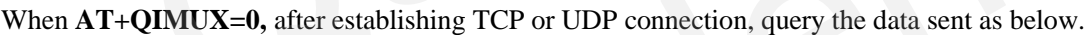

<span id="page-21-0"></span>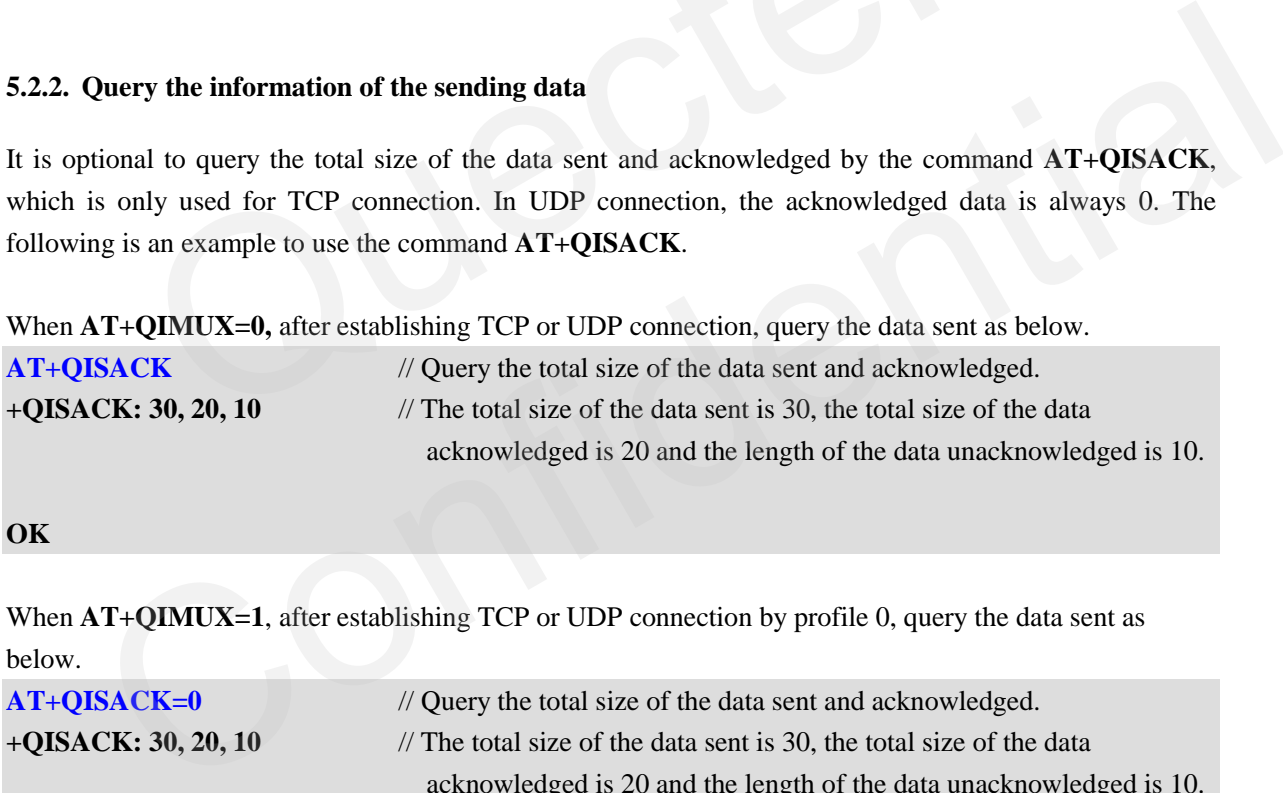

**OK**

When  $AT+QIMUX=1$ , after establishing TCP or UDP connection by profile 0, query the data sent as below.

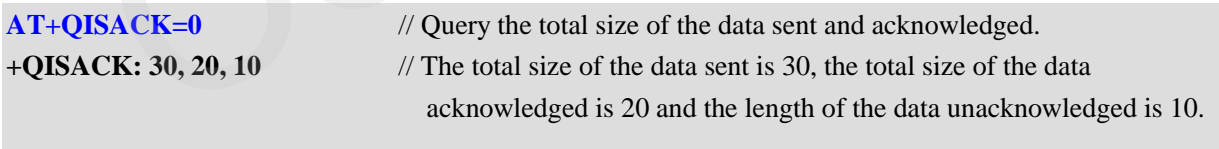

**OK**

#### <span id="page-22-0"></span>**5.3. Receive data**

#### <span id="page-22-1"></span>**5.3.1. Output the data through UART directly**

In default setting, the received data from the server will be output through UART without any information. Besides, it is allowed to add some information at the beginning of the received data controlled by some commands. Please refer to Document [1] for the detailed information on these commands mentioned below.

The command **AT+QISHOWRA** is used to set whether to add the address and port of the remote server. **AT+QISHOWRA=1** // Add the address and port of the remote server (**RECV FROM:<IP ADDRESS>:<PORT>**) before the received data.

**OK**

The command **AT+QISHOWLA** is used to set whether to add the local address. The following is the example to use this command.

**AT+QISHOWLA=1** // Add the local address before the received data (**TO:<IP ADDRESS>**). **OK**

The command **AT+QIHEAD** is used to set whether to add the header information (data length and transmission layer type if necessary). The following is the detailed explanation to use the command. **AT+QIHEAD=1** // Add the header information before the received data (**IPD (data length) :**). **OK** and  $AT+QISHOWLA$  is used to set whether to add the local address. The<br>use this command.<br>  $OWLA=1$  // Add the local address before the received data (**TO**: $\langle IP \rangle$  And  $AT+QIHEAD$  is used to set whether to add the header informatio

The command **AT+QISHOWPT** is used to set whether to add the transmission layer protocol type (TCP or UDP) at the end of header information. The following is the example to use the command.

```
// Establish a TCP connection while AT+QIMUX=0. 
AT+QIHEAD=1 
OK
AT+QISHOWPT=1 // Add the transmission layer protocol type (IPD (data length) (TCP/UDP) :). 
                                     It is invalid if AT+QIHEAD=0, it is invalid in AT+QIMUX=1 mode.
OK
IPD30TCP: Welcome to use Quectel module. // The module has received data; data length is 30;
                                                          TCP connection; data content is "Welcome to use 
                                                           Quectel module."
        CONSET MANUAL MANUAL MANUAL MANUAL MANUAL MANUAL MANUAL MANUAL MANUAL MANUAL MANUAL MANUAL MANUAL MANUAL MANUAL MANUAL MANUAL MANUAL MANUAL MANUAL MANUAL MANUAL MANUAL MANUAL MANUAL MANUAL MANUAL MANUAL MANUAL MANUAL MANU
```
In MUXIP mode (**AT+QIMUX=1**), the received data from the server will be output through UART with only '**+RECEIVE: <index>, <length>**'. (**<index>** is the index of the profile to receive data and **<length>** is the length of the received data). Besides, it is also allowed to add some other information at the beginning of the received data controlled by the commands **AT+QISHOWRA**, **AT+QISHOWLA**, **AT+QIHEAD** and **AT+QISHOWPT**.

#### <span id="page-23-0"></span>**5.3.2. Retrieve the received data via AT command**

The module in this mode, compared with the above mode, outputs a URC '**+QIRD:**' to inform the user that TCP/UDP data has been received and user can retrieve the data by command **AT+QIRD**. This mode is not supported by default. Execute command **AT+QINDI=1** to enable this mode before the TCP/UDP connection is established. An example when the module receives the data in this mode is shown as below.

Suppose the module receives the TCP data below from the remote end:

"1234567890abcdefghijklmnopqrstuvwxyz"

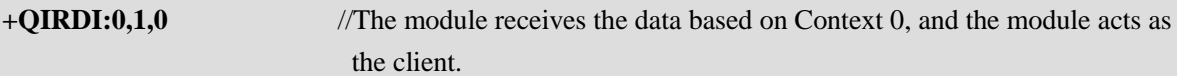

Now retrieve data by the following command.

**AT+QIRD=0,1,0,1024** //Retrieve the data from the module's socket buffer. The maximum length to retrieve is 1024. If the data length in the buffer is less than 1024, retrieve all the data from the buffer.

**+QIRD:116.228.146.250:7070,TCP,36<CR><LF>** 

**1234567890abcdefghijklmnopqrstuvwxyz** 

<span id="page-23-1"></span>It is recommended to use **AT+QIRD** to read all received data when there is '**+QIRD:**' arrived.

#### **5.4. Close connection**

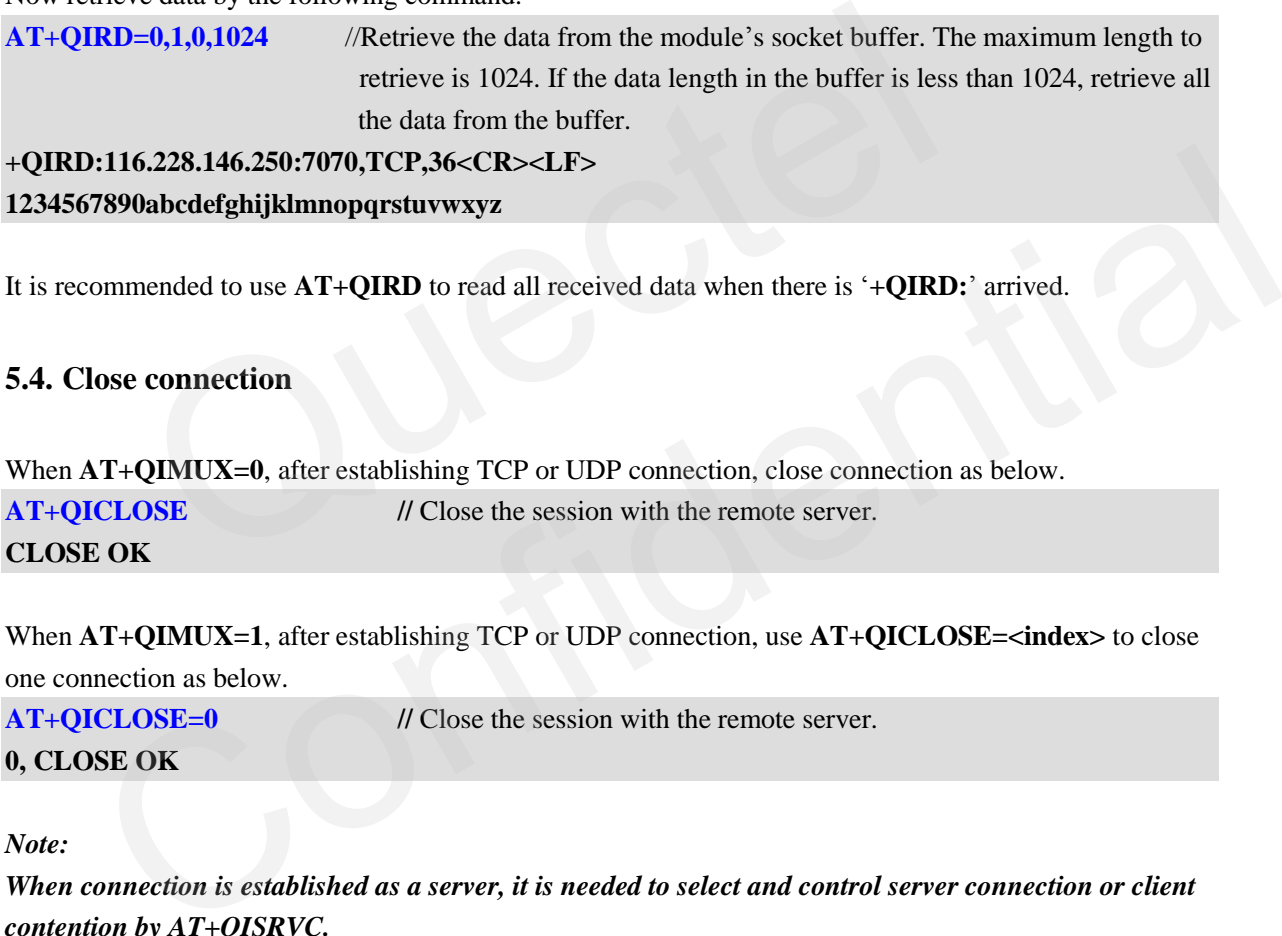

When  $AT+QIMUX=1$ , after establishing TCP or UDP connection, use  $AT+QICLOSE=\text{cindex}$  to close one connection as below.

**0, CLOSE OK** 

**AT+QICLOSE=0** // Close the session with the remote server.

*Note:* 

*When connection is established as a server, it is needed to select and control server connection or client contention by AT+QISRVC.* 

#### <span id="page-23-2"></span>**5.5. Deactivate PDP context**

Use **AT+QIDEACT** command to deactivate current PDP context.

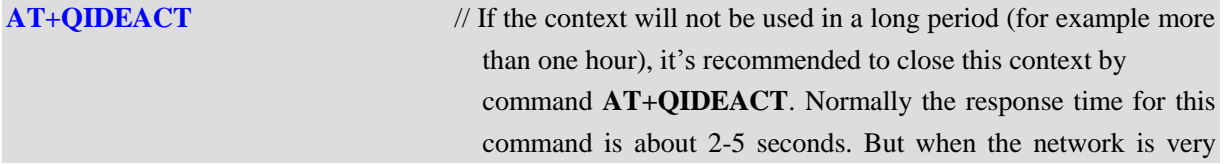

 bad or in some abnormal conditions, the longest waiting time will achieve about 2.5 minutes. It's recommended to set timeout value which is less than 1 minute or less according to their applications. If it is timeout, users have not received **DEACT OK**, user can restart the module by **EMERG\_OFF** pin.

#### **DEACT OK**

#### *Note:*

<span id="page-24-0"></span>*Make sure to receive the corresponding response (or ERROR) and then execute the next command.* 

#### **5.6. GPRS status**

#### <span id="page-24-1"></span>**5.6.1. GPRS status of TCP/IP stack**

While **AT+QIMUX=0** is enabled, there are 9 status for single connection. Please refer to *Figure 3. GPRS status of single connection***.** 

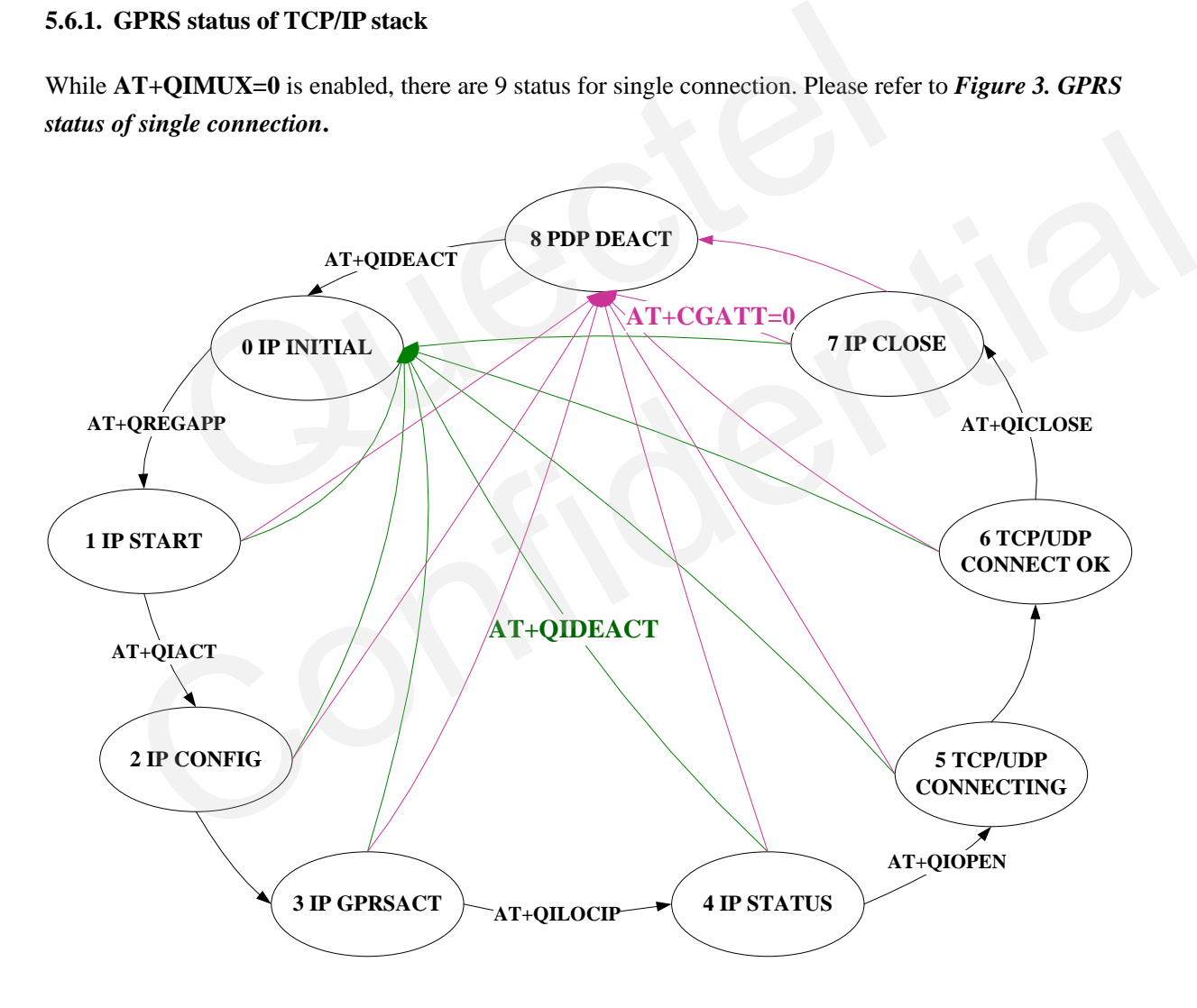

**Figure 3: GPRS status of single connection** 

While  $AT+QIMUX=1$  is enabled, there are 7 status for multiple connections. Please refer to *Figure 4*.

#### **GSM\_TCPIP\_AN\_V1.2** - 24 -

*GPRS status of multiple connections.*

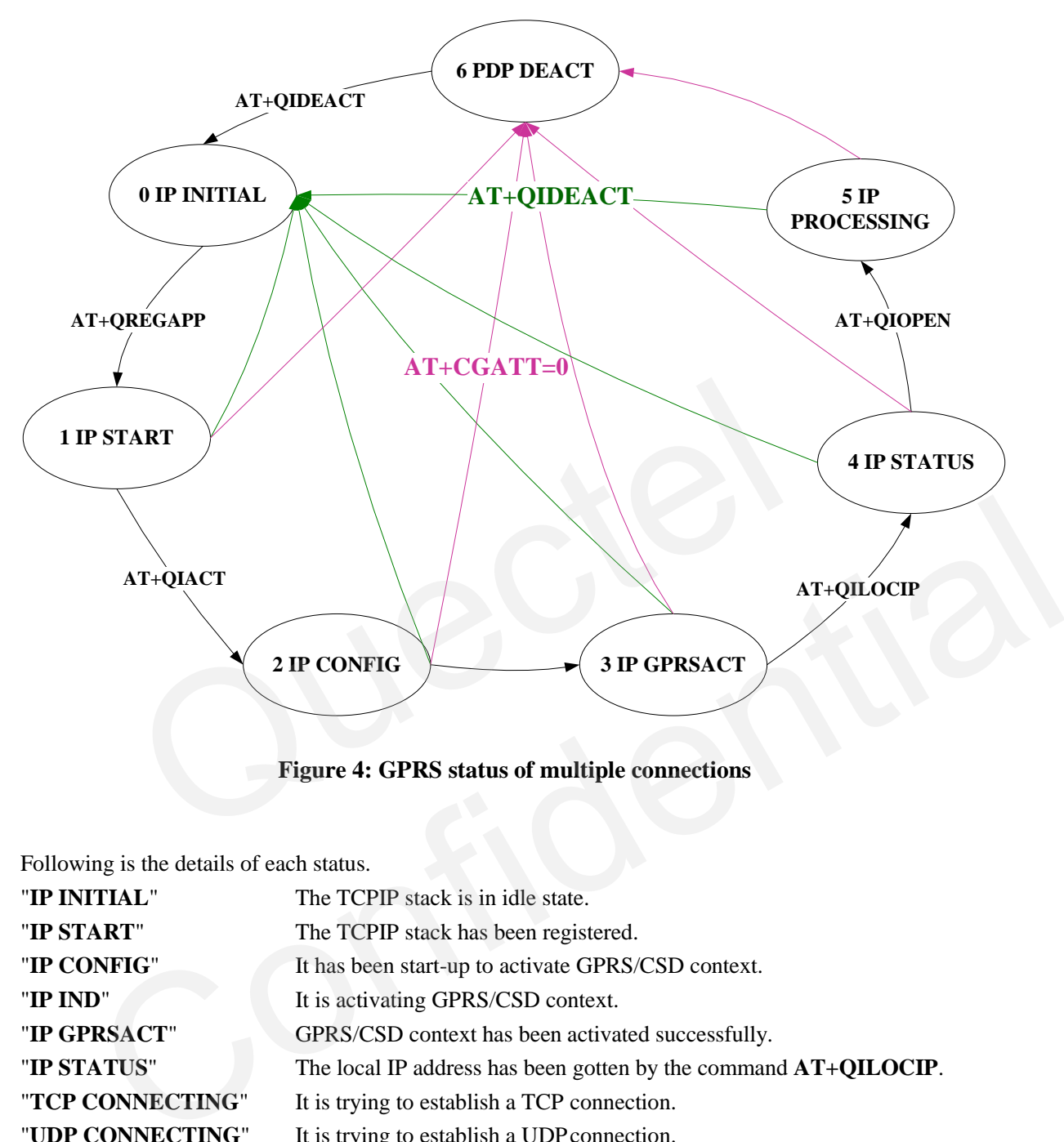

**Figure 4: GPRS status of multiple connections** 

Following is the details of each status.

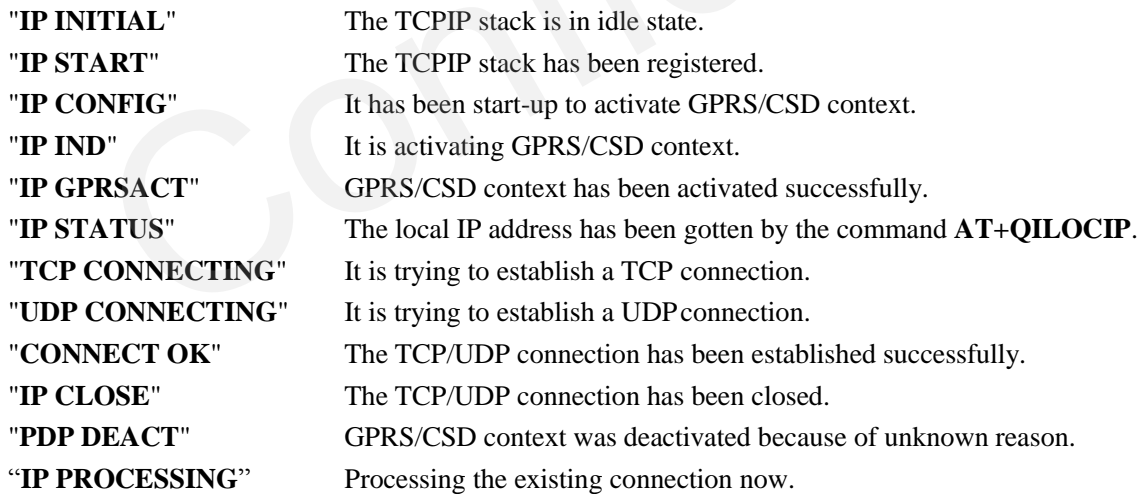

#### <span id="page-25-0"></span>**5.6.2. Query status**

The module supports to use **AT+QISTAT** or **AT+QISTATE** to query the TCP/IP stack status.

#### **GSM\_TCPIP\_AN\_V1.2** - 25 -

When  $AT+QIMUX=0$ , use  $AT+QISTAT$  to query the TCP/IP stack status. **AT+QISTAT** 

**OK**

**STATE: IP INITIAL** 

When **AT+QIMUX=1**, use **AT+QISTATE** to query the TCP/IP stack status and connection status. **AT+QISTATE** 

**OK**

**STATE: IP INITIAL** 

**+QISTATE: 0,"","",,"INITIAL"** 

**+QISTATE: 1,"","",,"INITIAL"** 

**+QISTATE: 2,"","",,"INITIAL"** 

**+QISTATE: 3,"","",,"INITIAL"** 

**+QISTATE: 4,"","",,"INITIAL"** 

**+QISTATE: 5,"","",,"INITIAL"** 

In listening state, use **AT+QISSTAT** to query the server status. **AT+QISSTAT OK** 3: 0,"","",,"INITIAL"<br>3: 1,"","",,"INITIAL"<br>3: 2,"","",,"INITIAL"<br>3: 3,"","",,"INITIAL"<br>3: 5,"","",,"INITIAL"<br>3: 5,"","",,"INITIAL"<br>state, use AT+QISSTAT to query the server status.

**S: LISTENNING** 

*Note:* 

*In transparent mode, DCD pin also can be used for querying current connection status. If TCP or UDP connection exists, the DCD pin will be low. If the connection is dropped, DCD pin will go high.*  ATE: 3,"","","|NITIAL"<br>ATE: 3,"","",,"|NITIAL"<br>ATE: 4,"","",,"|NITIAL"<br>ATE: 5,"","",,"|NITIAL"<br>INITALESE ATTIVE ATTIAL"<br>ISSTAT<br>EENNING<br>SPATE TENNING<br>SPATE TENNING<br>SPATE TENNING<br>SPATE TENNING<br>SPATE TENNING<br>SPATE TENNING

### <span id="page-27-0"></span>**6. TCP connection maintenance and detection**

TCP is a reliable stream delivery service that guarantees delivery of a data stream sent from one host to another without duplication or losing data. But GSM network is very complicated so that some unknown errors occur to the internal TCP/IP stack based on GSM. This seriously affects the capability of TCP connection. So it is necessary to check whether the TCP connection is OK and whether the sent data has been received by the server. The chapter intends to recommend several methods to maintain TCP connection and detect the status of TCP connection.

#### <span id="page-27-1"></span>**6.1. TCP connection maintenance**

The internal TCP/IP stack is based on GSM network and the resource of GSM network is limited. So the TCP connection may be disconnected by GSM network without any notification if there is no data transmission on the TCP connection for a period of time. Here is a method recommended by Quectel.

In order to maintain a TCP connection, *it is recommended to send a small data packet to the remote end through the TCP connection and then wait for a moment to use AT+QISACK command to check whether the packet has been received by the remote end.* Please refer to the following example for the details. 1 TCP/IP stack is based on GSM network and the resource of GSM network<br>ction may be disconnected by GSM network without any notification if<br>n on the TCP connection for a period of time. Here is a method recommended<br>mainta

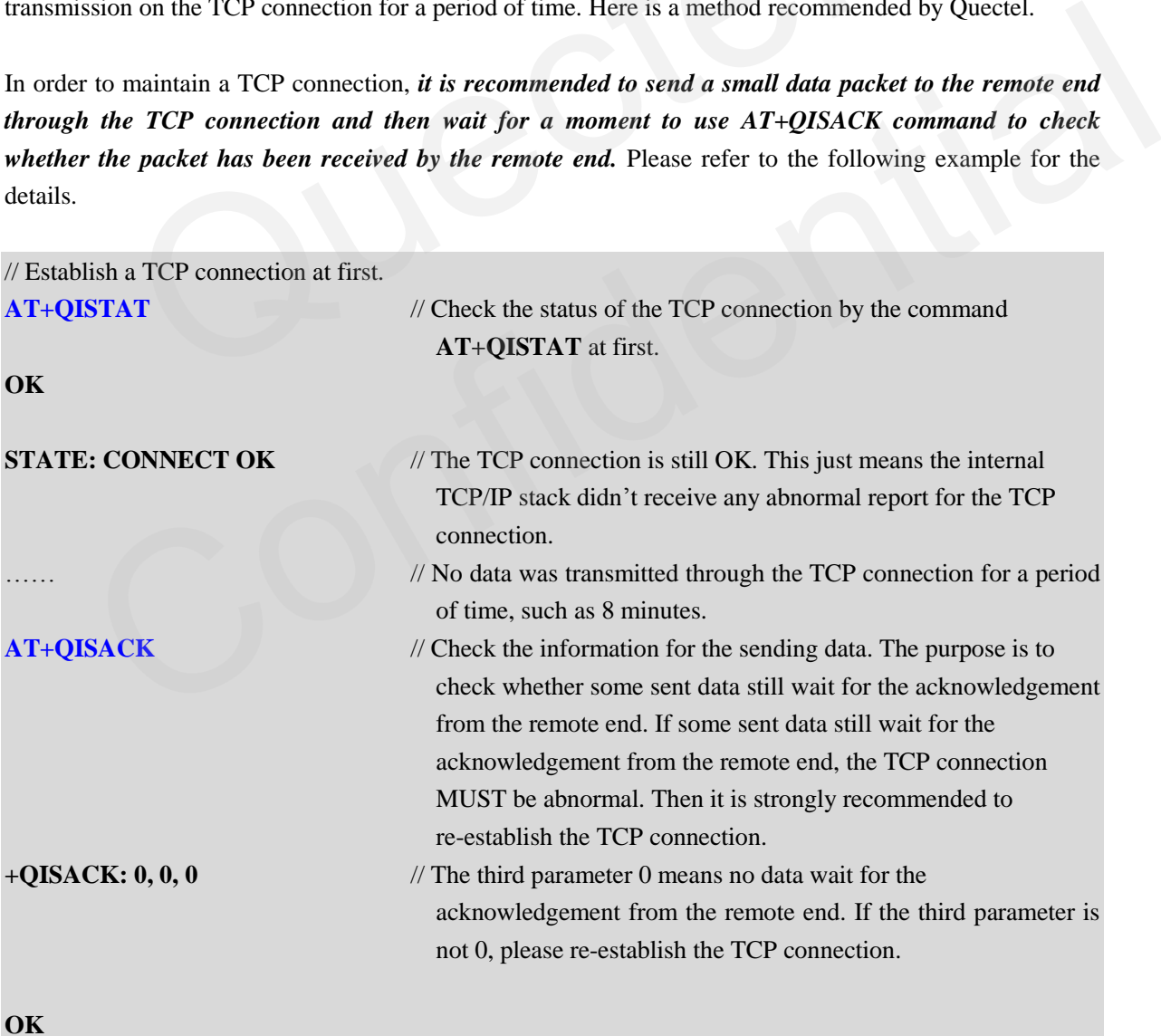

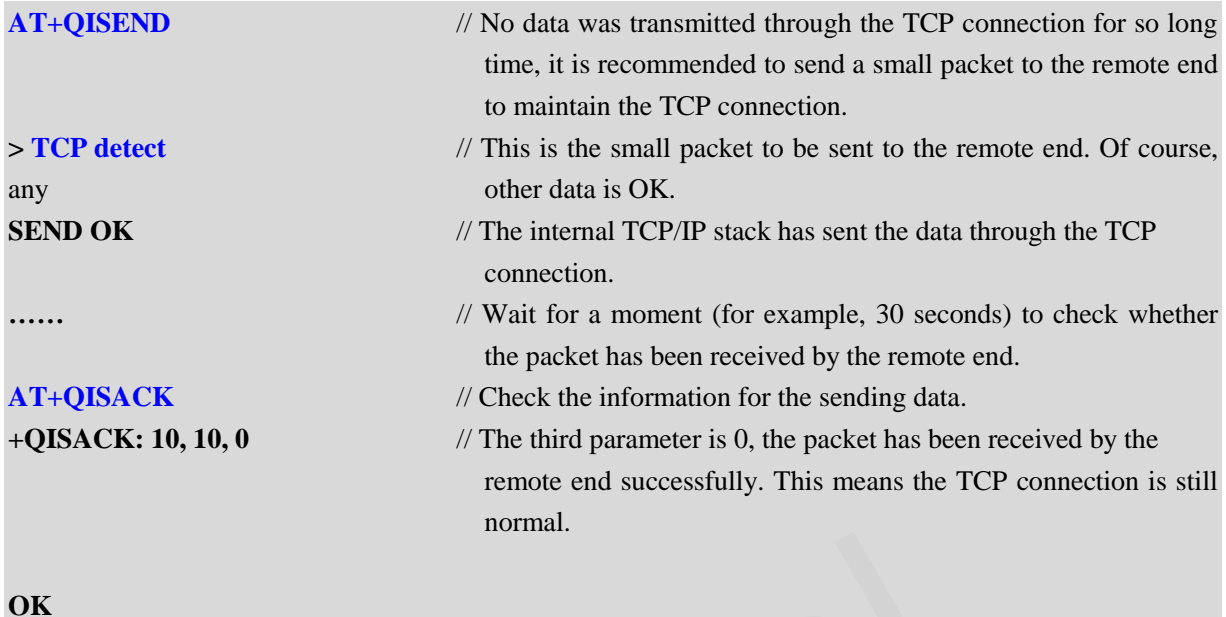

In the above example, it waits for a period of time after sending the small packet '**TCP detect**' to issue the command **AT+QISACK** to check whether the packet has been received by the remote end. Here is another method. After sending the packet, wait for 5 seconds, and then issue the command **AT+QISACK**. If the packet has been received by the remote end successfully, the TCP connection is still OK, so stop the check operation. If the packet has not been received by the remote end (according to the value of the third parameter of the response of **AT+QISACK**), please wait for 10 seconds again, and repeat the former operation. Repeat the former operation for several times until the packet has been received by the remote end successfully or the time of repeat reaches to a limitation (for example, 12 times). If the time of repeat reaches to the limitation, the TCP connection is abnormal, so it is suggested to re-establish the TCP connection. e example, it waits for a period of time after sending the small packet **TCP d**<br> **T+QISACK** to check whether the packet has been received by the remote en<br>
ter sending the packet, wait for 5 seconds, and then issue the com bove example, it waits for a period of time after sending the small packet "**TCP detect'** to issue the **nd AT+QISACK** to check whether the packet has been received by the remote end. Here is another A**CISACK** of the first

#### <span id="page-28-0"></span>**6.2. TCP connection detection**

The principle to detect TCP connection is similar to the method of maintaining TCP connection. After a TCP connection has been established, here is a sample process to detect the status of the TCP connection.

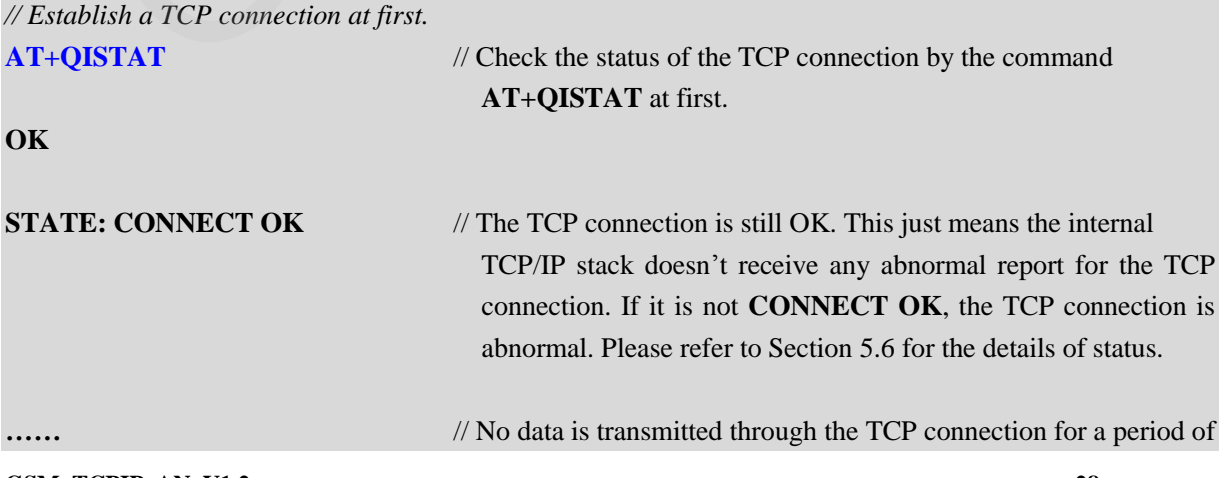

**GSM\_TCPIP\_AN\_V1.2** - 28 -

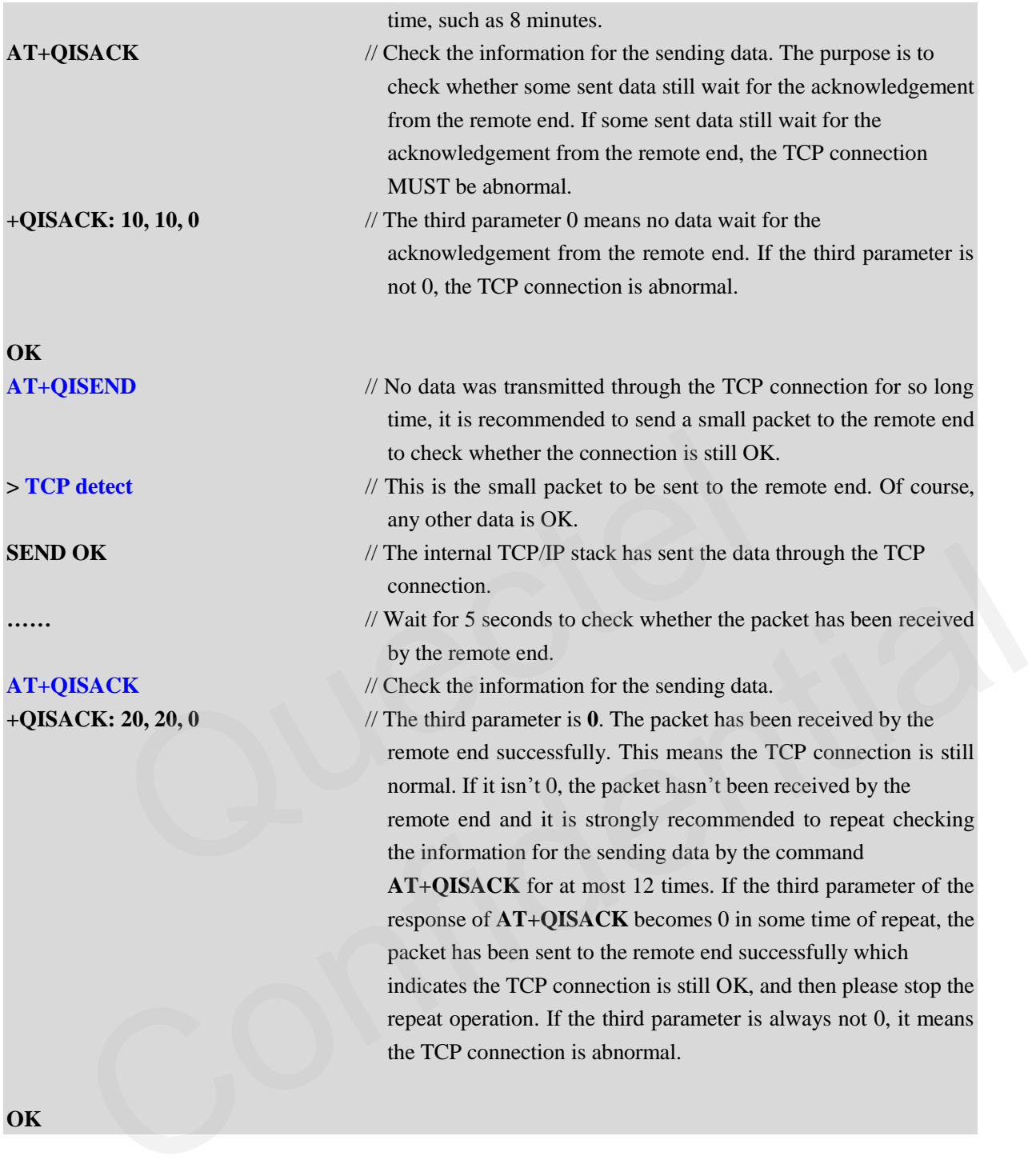

**OK**

*Note:* 

*If the module was set to enable MUXIP (AT+QIMUX=1), please detect the specified TCP connection, i.e. use "AT+QISACK=<index>" to replace "AT+QISACK" in the above examples.* 

#### <span id="page-29-0"></span>**6.3. Exception handling**

If the module receives **CLOSED** or **+PDP DEACT** in the data mode, it means TCP connection has been broken or some abnormalities have happened. But it's also possible that these data are from the remote end. In this case, it's recommended to input '**+++**' to confirm if the UART is still in the data mode. When input

**GSM\_TCPIP\_AN\_V1.2** - 29 -

'**+++**', **OK** is returned, which means the UART has switched to the command mode successfully and the previously received **CLOSED** or **+PDP DEACT** are TCP data from server. Otherwise, when input '**+++**' just '**+++**' echoes (when echo mode is open) and **OK** is not returned, which means the module has already entered in command mode, that is, the previously received **CLOSED** or **+PDP DEACT** means the TCP session has been disconnected or GPRS context has been deactivated. In this case, the TCP session is needed to re-establish as the following steps. (Of course, if it's certain that the remote server will not send a string as **CLOSED** and **+PDP DEACT**, re-establish the TCP session directly and not require to input '**+++**' to judge the current state.)

**AT+QIDEACT** //Deactivate the current GPRS context. The response time for this command is normally about 2-5 seconds. But when the network is very bad or in some abnormal conditions, the longest waiting time will achieve about 2.5 minutes. It's recommended to set timeout value which is less than 1 minute or less according to their applications. If it is timeout **DEACT OK** is still not received, user can restart the module by **EMERG** OFF pin. recommended to set timeout value which is 1<br>or less according to their applications. If it is<br>OK is still not received, user can restart<br>**EMERG\_OFF** pin. Contiguerial

#### **DEACT OK**

# <span id="page-31-0"></span>**7. Two local contexts**

#### <span id="page-31-1"></span>**7.1. Introduction on two local contexts**

The internal TCP/IP stack of Quectel supports to activate two GPRS contexts at the same time. In another word, the internal TCP/IP stack supports to establish TCP/UDP sessions based on two different activated GPRS contexts. For example, establish a TCP/UDP session based on the GPRS context whose APN is "CMNET" and it is OK to establish another TCP/UDP session based on another GPRS context whose APN is "CMWAP". The command **AT+QIFGCNT** is used to select a context as FGCNT. The purpose of the command is to select a GPRS context.

#### *Note: The two contexts activated at the same time should be both GPRS.*

#### **7.2. Establish TCP/UDP sessions in two local contexts**

The following is an example to activate two GPRS contexts one by one.

#### **Establish a TCP session to visit a remote server based on the context 0.**

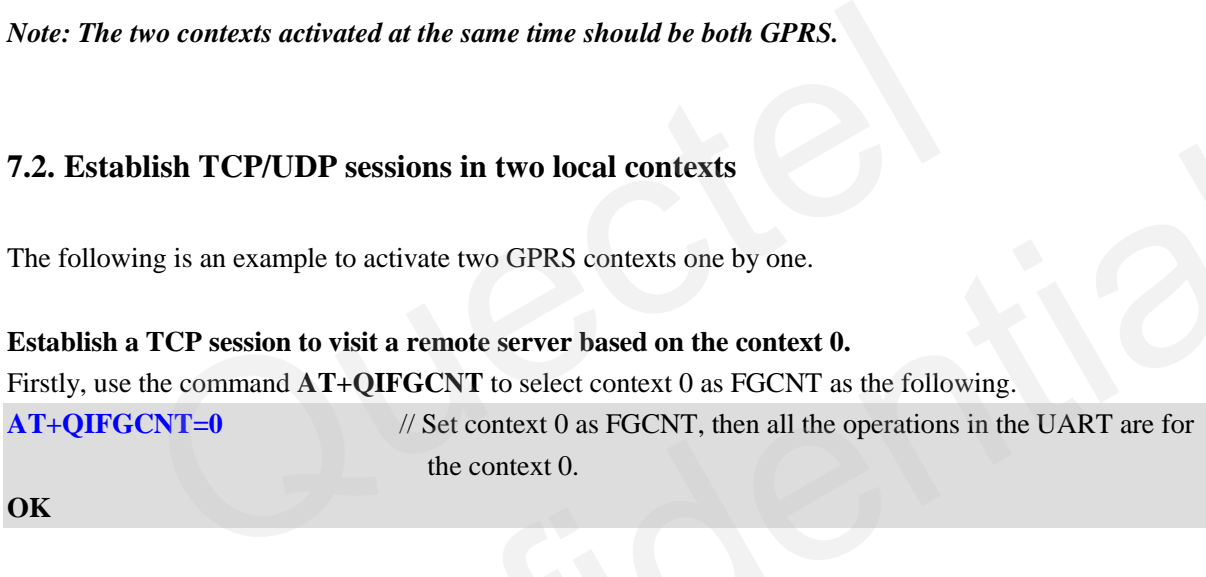

<span id="page-31-2"></span>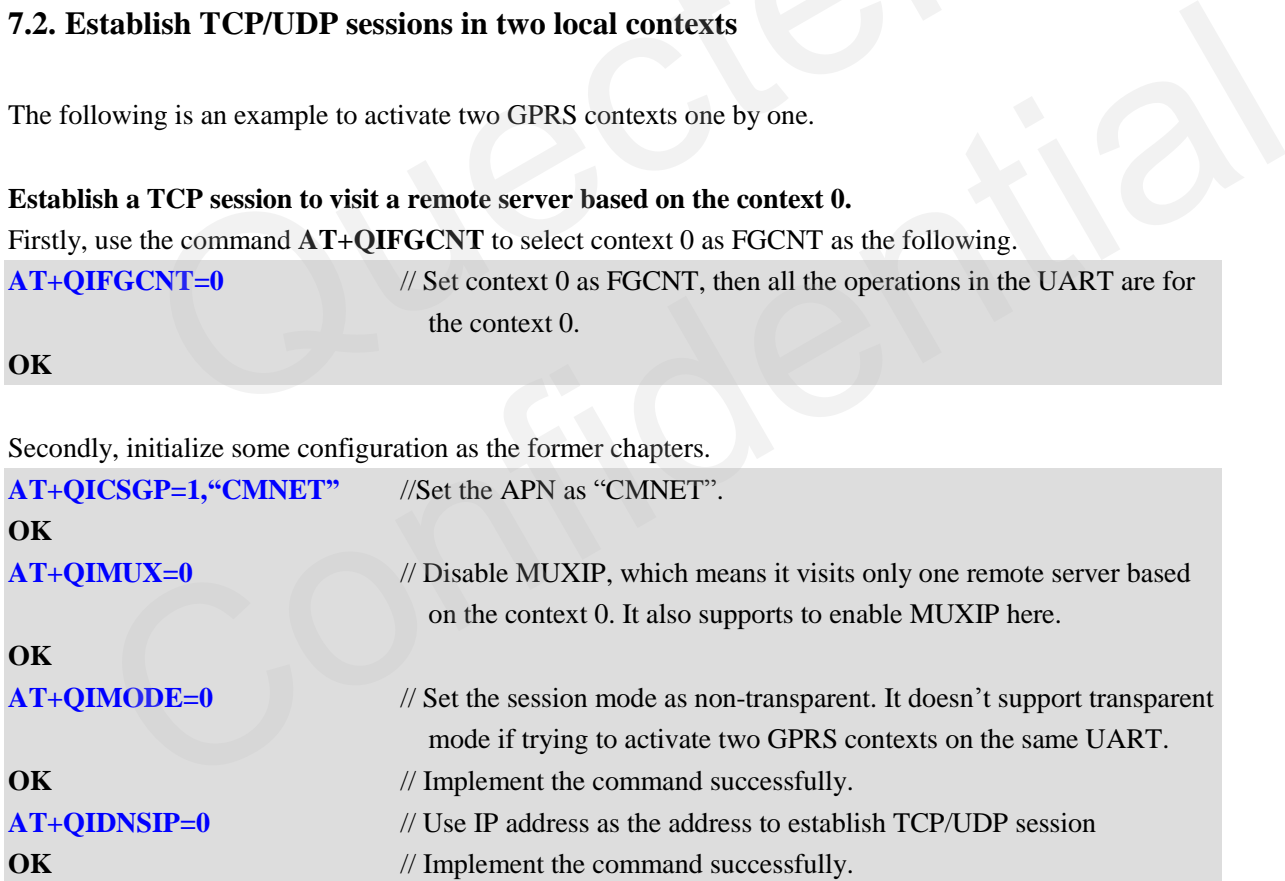

Thirdly, activated the context 0 and establish a session based on the context 0.

Here take **AT+OIOPEN** as an example to establish a session with a remote server. Of course, it supports to establish a session by the steps introduced in Chapter 3 and Chapter 4.

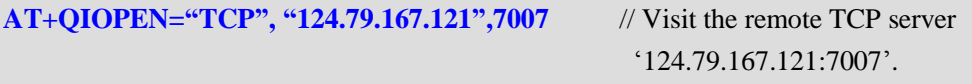

**OK**

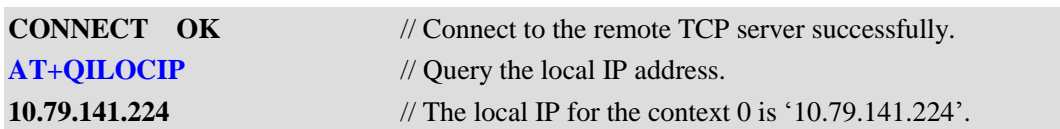

#### **Establish a TCP server based on context 1.**

Firstly, use the command **AT+QIFGCNT** to select context 1 as FGCNT as the following.

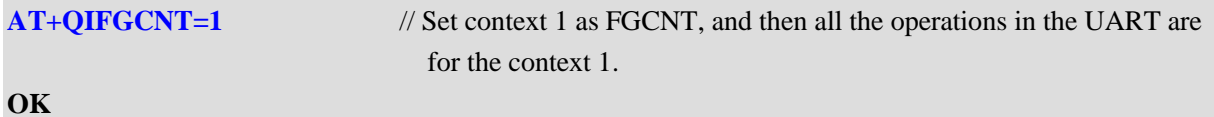

Secondly, initialize some configuration as the former chapters.

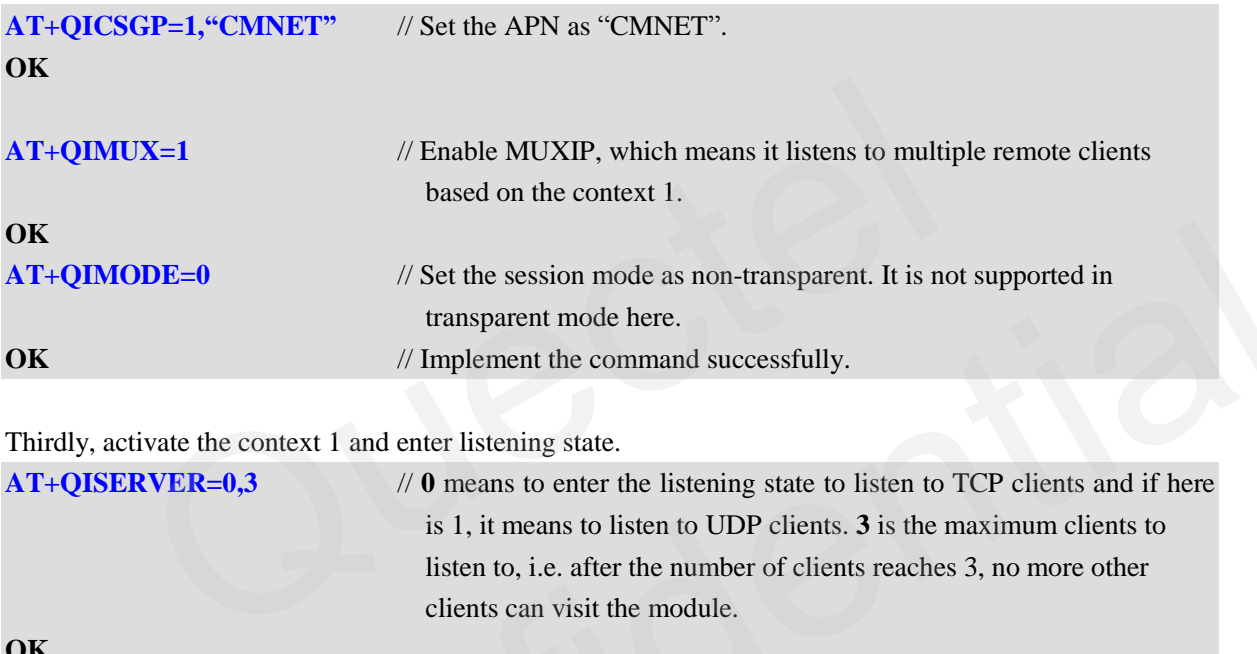

Thirdly, activate the context 1 and enter listening state.

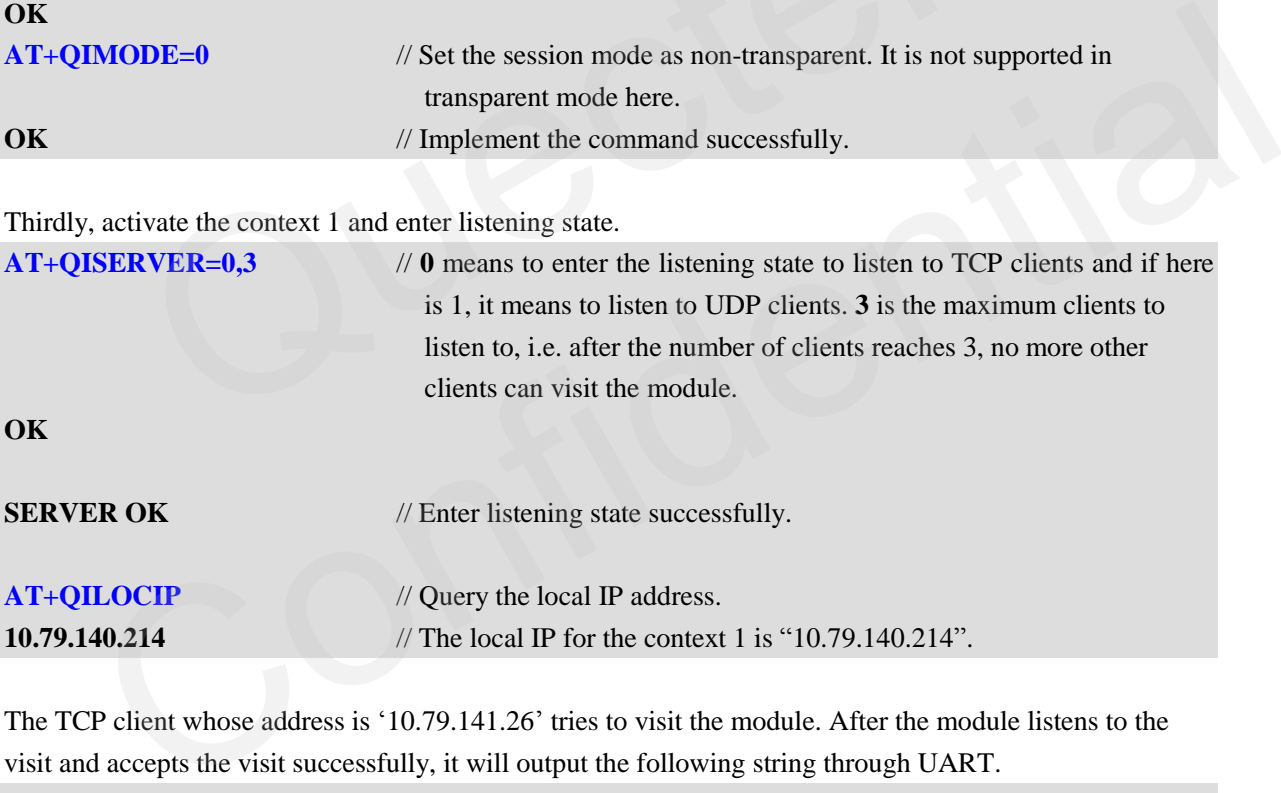

The TCP client whose address is '10.79.141.26' tries to visit the module. After the module listens to the visit and accepts the visit successfully, it will output the following string through UART. **0, REMOTE IP: 10.79.141.26** // Profile 0 is used to establish the session with the client

'10.79.141.26'.

# <span id="page-33-0"></span>**8. DNS function**

#### <span id="page-33-1"></span>**8.1. Visit a remote server with domain name**

Besides to visit a remote server with its IP address, the internal TCP/IP stack also supports to visit a remote server with its domain name. The following is an example to visit "www.quectel.com" directly.

Firstly, initialize some configuration as the former chapters.

| <b>AT+QIFGCNT=0</b>                          | $\frac{1}{2}$ Set context 0 as the FGCNT.                                                                                                    |
|----------------------------------------------|----------------------------------------------------------------------------------------------------|
| OK.                                          |                                                                                                    |
| AT+QICSGP=1,"CMNET"                          | // Set the APN as "CMNET".                                                                                                    |
| OK                                           |                                                                                                    |
| $AT+QIMUX=0$                                 | // Disable MUXIP.                                                                                                    |
| OK                                           |                                                                                                    |
| AT+QIMODE=0                                  | // Set the session mode as non-transparent.                                                                                                    |
| OK                                           |                                                                                                    |
| <b>AT+QIDNSIP=1</b>                          | // Use domain name as the address to establish TCP/UDP session.                                                                                                    |
| OK                                           |                                                                                                    |
| AT+QIOPEN="TCP", "www.quectel.com", 80<br>OK | configuration. For example, it is OK to enable and set session mode as transparent mode.<br>Secondly, visit the remote server "www.quectel.com" by the command AT+QIOPEN.                                      |
| <b>CONNECT OK</b>                            |                                                                                                    |
| AT+QIDEACT.                                  | Then, it is allowed to send data to or receive data from the server "www.quectel.com:80" in the same steps<br>introduced in Section 5.2. And it is supported to close the session by the command AT+QICLOSE or |

#### **CONNECT OK**

#### <span id="page-33-2"></span>**8.2. Get IP according to the domain name**

The internal TCP/IP stack supports to get IP address according to the given domain name. The following is an example to parse the domain name "www.google.com".

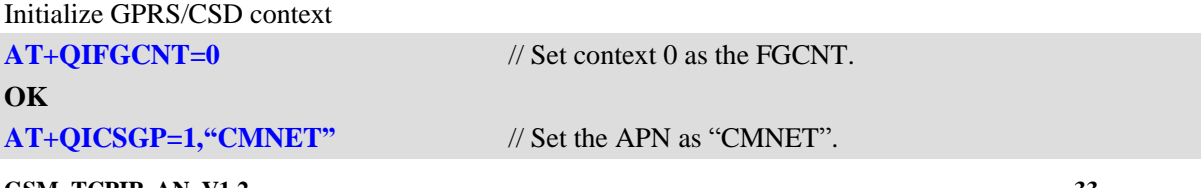

**GSM\_TCPIP\_AN\_V1.2** - 33 -

#### **OK**

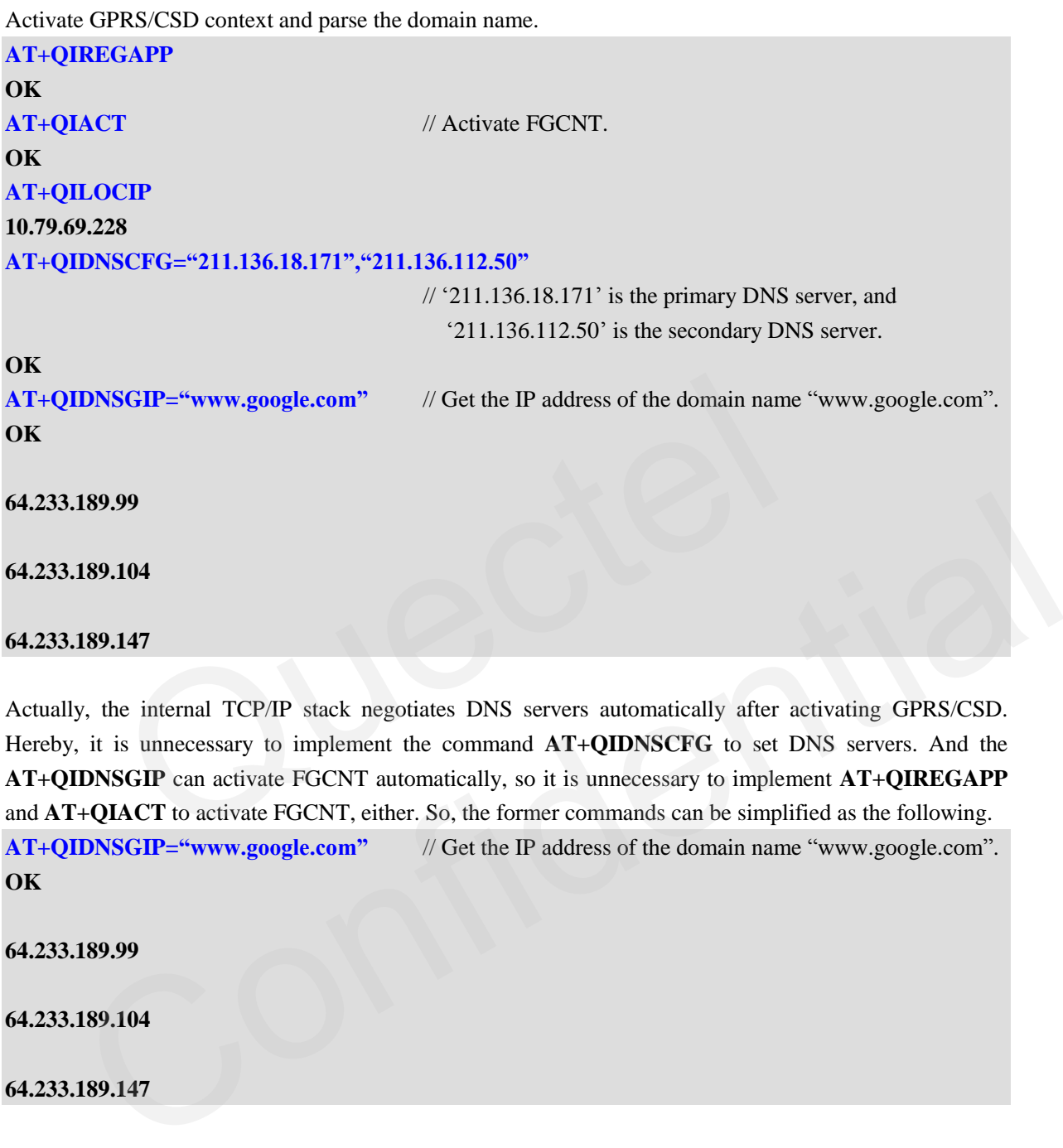

**AT+QIDNSGIP** can activate FGCNT automatically, so it is unnecessary to implement **AT+QIREGAPP** and **AT+QIACT** to activate FGCNT, either. So, the former commands can be simplified as the following. **AT+QIDNSGIP="www.google.com"** // Get the IP address of the domain name "www.google.com". **OK**

**64.233.189.99** 

**64.233.189.104** 

**64.233.189.147** 

## <span id="page-35-0"></span>**9. Slow clock in TCP or UDP connection**

The module can enter sleep mode to save power consumption with existing connection. Follow the steps below to enter sleep mode.

First, use  $AT+QSCLK=1$  to enable the sleep mode.

Second, keep the DTR PIN in HIGH status.

Last, ensure there is no H/W interruption, no S/W interruption or no network events.

After the module enters sleep mode, there are many ways to wake up the module.

- 1. Pull DTR PIN to LOW status. The serial port will be active after DTR is pulled to low status for 20ms.
- 2. RTC alarm expires.
- 3. H/W or S/W interruption. Such as a new message arrived, etc.

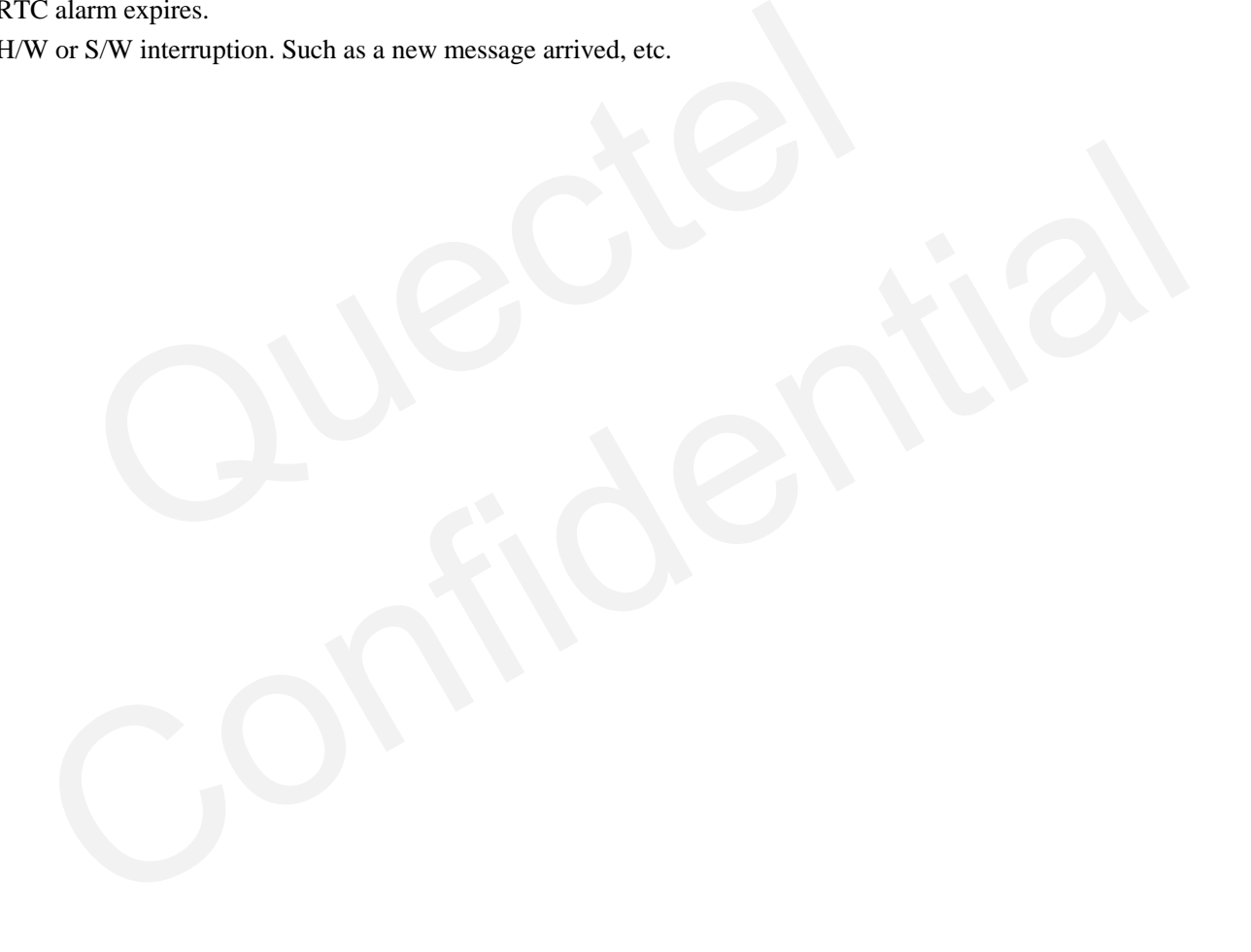

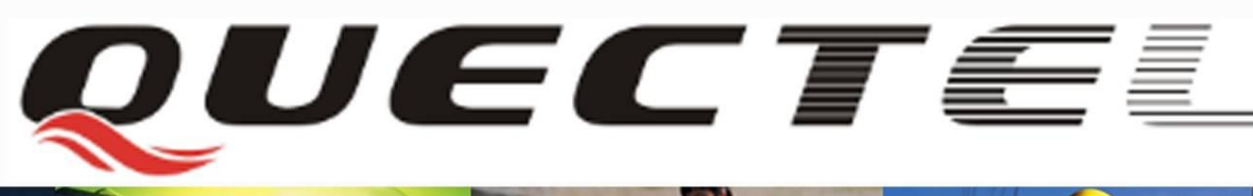

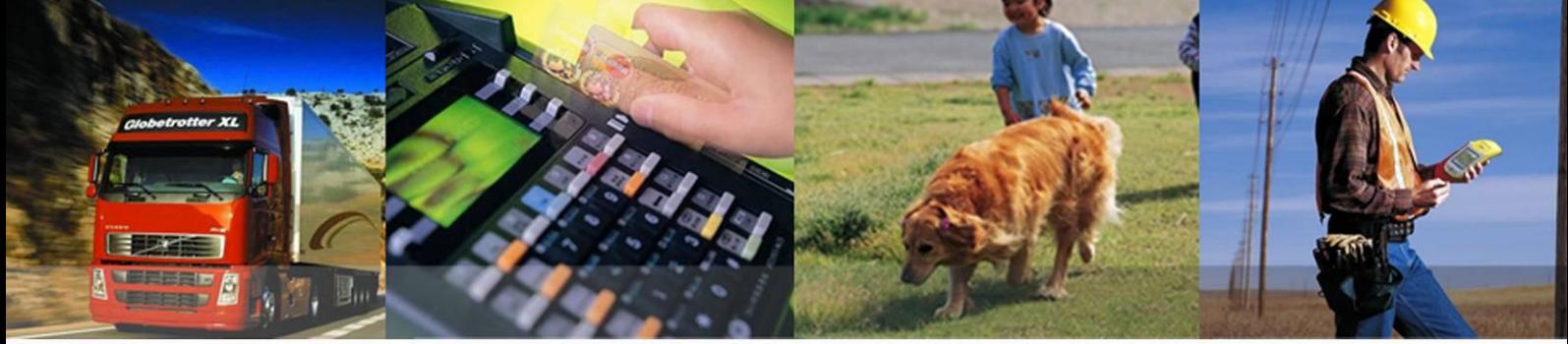

# **Shanghai Quectel Wireless Solutions Co., Ltd.**

**Room 501, Building 13, No.99, Tianzhou Road, Shanghai, China 200233 Tel: +86 21 5108 6236 Mail[: info@quectel.com](mailto:info@quectel.com)**